# **CURSO DE MS-DOS**

# **6.2**

# **VOLUME 1**

# INTRODUÇÃO

Este curso foi desenvolvido para permitir que o aluno possa estudar de modo independente e autônomo. Esta autonomia no processo de aprendizagem significa respeitar o ritmo do aluno possibilitando o tempo necessário para que ele possa aprender o conteúdo.

# OBJETIVOS

- 1-Apresentar o funcionamento do microcomputador e suas várias utilizações.
- 2-Familiarizar o aluno com os conceitos e termos utilizados na microinformática.
- 3-Apresentar os comandos do Sistema Operacional mais utilizados.

# QUEM DEVE PARTICIPAR

- Estudantes que desejam iniciar na profissão de programador de computador.
- Profissionais de empresas interessados em conhecer, avaliar e implantar microcomputadores em suas empresas.

# PRÉ-REQUISITO

Curso de Introdução ao microcomputador

# MATERIAL FORNECIDO :

• Quatro apostilas que possibilitarão que voce estude e aprenda de modo independente.

# ORGANIZAÇÃO DO CURSO

O curso é apresentado em 9 unidades de modo a proporcionar uma exposição clara do programa de treinamento. Cada unidade apresenta:

- a-Exposição da matéria através de textos práticos e objetivos, sistematicamente ordenados e apoiados por ilustrações e exemplos.
- b-Folha de auto-avaliação que o aluno deve responder com a finalidade de detectar e sanar eventuais dúvidas ou para obter maior aprimoramento dos seus conhecimentos.
- c-Gabarito de Respostas da Folha de auto-avaliação.

# UNIDADE 1 - CONCEITOS BÁSICOS DE MS-DOS Sistema operacional Ms-dos Comandos do Ms-dos Arquivos Arquivos Com, exe e bat O processador de comandos Teclas especiais do Ms-dos Unidade ou drive corrente

# UNIDADE 2 - COMANDO DE APOIO Comando PROMPT Comando CLS Comando DATE Comando TIME

# UNIDADE 3 - COMANDOS QUE OPERAM COM ARQUIVOS Comando DIR Referências genéricas-Máscaras O comando TYPE O comando COPY Comando DELETE ou ERASE Comando RENAME Comando Backup Comando RESTORE

UNIDADE 4 - COMANDOS QUE OPERAM COM DIRETõRIOS Como criar um sub-diretório. O comando MKDIR Como mudar de diretório - O comando CHDIR Como remover um sub-diretório. - O comando RMDIR Como pesquisar o diretório - O comando PATH

UNIDADE 5 - COMANDOS QUE OPERAM COM DISCOS Dispositivo padrão Redirecionamento Simulação de duas unidades em uma Fragmentação de discos Autoexec.bat Config.sys O comando VER Comando MODE Comando GRAPHICS Comando DISKCOPY Comando ASSIGN Comando VOL Comando LABEL Comando VERIFY Comando CHKDSK Preparação inicial de um winchester Comando FDISK Comando FORMAT Comando SYS

UNIDADE 6-MS-DOS VERSÃO 3.0 - RELEASE 3.2 E 3.3 Comando XCOPY Comando SHARE Comando REPLACE Comando FASTOPEN Comando NLSFUNC Comando APPEND

UNIDADE 7-MS-DOS VERSÃO 4.0 - RELEASE 4.0 E 4.01 Comando INSTALL Comando MEM Comando DOSSHELL

> UNIDADE 8-MS-DOS VERSÃO 5.0 Comando MIRROR Comando UNDELETE Comando UNFORMAT Comando HELP Comando DIR Comando DOSKEY

UNIDADE 9-MS-DOS VERSÃO 6.0 - RELEASES 6.0, 6.2 E 6.22 Comando DOUBLESPACE Comando MSAV Comando MOVE Comando DEFRAG Comando DELTREE Comando EXPAND Comando FASTHELP Comando MSD Comando MSBACKUP Comando SCANDISK Comando DRIVESPACE Outras diferenças

# **RECOMENDAÇÕES IMPORTANTES PARA UM BOM APRENDIZADO**

1-Escolha um local adequado para seus estudos.

O local deve ser bem iluminado e livre de ruídos que possam atrapalhar sua aprendizagem.

- 2-Reserve de uma a duas horas diárias para seus estudos.
- 3-Faça com que seus estudos tornem-se um hábito diário.

Não deixe que nada interfira nesse hábito salutar e necessário para que você conclua seu curso com sucesso.

4-Nunca estude quando você não esteja físicamente em boas condições.

Sono e cansaço são fatores que contribuem para que o rendimento do estudo seja negativo.

- 5-Estude um assunto de cada vez.
- 6-Não seja apressado nos estudos.

Cada trecho de aula deve ser lido; entendido e assimilado. Após a primeira leitura releia o material novamente, revendo os pontos principais e elaborando um resumo em folha separada. Essa técnica de estudo fará com que você memorize com maior facilidade.

7-Mantenha o material de estudo bem organizado.

Se o material está organizado qualquer consulta é feita com rapidez.

8-Estude com afinco.

Lembre-se que sua aprendizagem depende única e exclusivamente de você, sua vontade e perseverança.

Ao surgir uma dúvida releia o material com atenção. Se algum conceito não foi bem entendido procure no Glossário de Têrmos Técnicos.

Se persistir a dúvida não esqueça que nossos professores estarão prontos a saná-las, bastando que nos escreva.

# **UNIDADE 1-CONCEITOS BÁSICOS DE MS-DOS.**

Instituto Denver - Caixa Postal 37.791 Cep 22.642-970 Rio de Janeiro RJ Home page: [www.institutodenver.com.br](http://www.institutodenver.com.br-E-mail:) - E-mail: idenver@institutodenver.com.br CursodeMs-DOS -Volume2-PG.6

Sistema operacional Ms-dos Comandos do Ms-dos **Arquivos** Arquivos Com, exe e bat O processador de comandos Teclas especiais do Ms-dos Unidade ou drive corrente

# **SISTEMA OPERACIONAL**

É o programa mestre que gerencia as operações; a execução dos programas do usuário e administra a transferência de informações entre os vários recursos. O usuário comunica-se exclusivamente com o sistema operacional e êste com as funções do microcomputador. Basicamente podemos dizer que um Sistema Operacional é um "programa que controla programas" e, assim, podemos visualisa-lo como um "gerente" da máquina (hardware).

É importante notar que o sistema operacional de um microcomputador tipo IBM-PC é diferente do micro APPLE. Entretanto as empresas que fabricam micros compatíveis com IBM-PC usam o mesmo sistema operacional e, assim, podem usar os mesmos softwares que executam no IBM-PC.

**Tipos de sistema operacional**

Existem dois tipos de sistema operacional:

Mono-usuário.

Permite que uma só pessoa use o equipamento por vez.

Multi-usuário.

Permite que várias pessoas compartilhem a CPU através de terminais ligados a unidade central.

**MS-DOS - O SISTEMA OPERACIONAL DO PC**

O MS-DOS (MICROSOFT-DISK OPERATING SYSTEM) é o sistema operacional do IBM-PC, lançado em 1980 pela Microsoft, e que controla todas as operações. É mono-usuário e é composto basicamente pelos programas:

COMMAND.COM CONFIG.SYS AUTOEXEC.BAT

O MS-DOS permite :

Dar partida (boot)

Executar programas como Lotus, Word, etc. Apresentar dados na tela Enviar dados para a impressora Deletar (eliminar) arquivos antigos Formatar disquetes Listar arquivos de um disquete

**Carga do sistema operacional**

A memória principal da maioria dos computadores é volátil, isto é, perde os dados quando se desliga o computador. Então, para que o computador consiga "partir", ao ser ligado, é necessária alguma memória não volátil.

Há, portanto, um programa inicial, chamado "bootstrap" que fica numa memória permanente, só de leitura (ROM=Read Only Memory). Nessa ROM fica, também, o gerador de caracteres para o vídeo.

**Partida fria.**

Ocorre quando a energia está desligada e o equipamento irá ser iniciado do "zero". O MS-DOS pode ser carregado da unidade A ou do disco winchester. Havendo disquete na unidade "A" o MS-DOS será trazido desta unidade. Se a unidade A estiver sem disquete o "bootstrap" vai procurar o MS-DOS no winchester.

Os passos para carregar o MS-DOS da unidade A são:

1-Colocar disquete com MS-DOS na unidade A e baixar a tampa da unidade

2-Ligar a impressora (se houver);

3-Ligar a chave de energia do módulo base

4-O vídeo, se ligado na tomada de força do microcomputador, deve ficar com chave liga/desliga, sempre na posição liga.

5-O "bootstrap" (programa inicial) limpa o vídeo

6-O "bootstrap" testa a memória RAM

7-Após um certo tempo (10s sem disco winchester, 50s com disco winchester) o "bootstrap", usando o gerador de caracteres exibe, no vídeo, a mensagem do tamanho da memória que está boa.

Ex: 640K

8-O bootstrap carrega partes do MS-DOS (o processador de comandos e os chamados comandos internos) da unidade de disco para a RAM. A leitura do DOS acontece quando a luz vermelha do drive A acende e você ouve uma sequencia de chiados e barulhos. Na tela aparecerá a data, a hora (a

ser atualizada pelo usuário) e, logo após, o prompt C:\>. Os comandos externos permanecem no disco e se comportam da maneira análoga aos programas desenvolvidos pelo usuário.

9-O MS-DOS procura pelo arquivo CONFIG.SYS e, se presente, seus parâmetros de configuração do sistema substituem os parâmetros implícitos

10-O MS-DOS passa o controle ao processador de comandos;

11-O processador de comandos procura o AUTOEXEC.BAT. Se o encontrar comanda sua execução, isto é, executa o conjunto de comandos que estão contidos nêle. Isto possibilita que o micro execute, automaticamente, ao ser ligado, comandos já previamente definidos (Ex: chamar o Lotus 123 e iniciar sua execução).

12-Exibe a marca de PROMPT: A>

13-Passa a iniciativa ao usuário.

**Partida quente (warm boot ou reset)**

As vezes, devido a um problema de hardware ou software, o microcomputador necessita ser reinicializado. Isso ocorre, por exemplo, quando um programa especifica impressora e a mesma está com defeito. Para reinicializar poderíamos desligar e ligar o PC novamente, porém, isto causaria um desgaste excessivo da parte eletrônica. Portanto, o procedimento recomendado para reinicialização é o seguinte:

a-Pressionar, simultaneamente, as teclas "alt" , "ctrl".

b-Bater na tecla "del" uma vez

c-Soltar as três teclas.

Em casos raros o procedimento acima não funciona. Neste caso, desligue o PC, espere alguns segundos e ligue novamente.

O efeito do RESET é o seguinte:

O teclado envia um RESET de software (por programa), isto é, ordena nova carga do processador de comandos e passagem do controle ao mesmo. Se o sistema se recuperar, e pedir entrada pelo teclado, então tudo bem . Senão, o teclado envia um RESET de hardware, equivalente a desligar e ligar de novo o micro. Nesse caso todo o conteúdo da memória se perde, e o "bootstrap" assume, retomando do início.

Cuidado:

Nunca desligue o PC se algum comando estiver sendo executado ou se a luz de alguma unidade de disco estiver acesa. Os dados em disco poderão ficar desorganizados.

# **COMANDOS DO MS-DOS**

Os comandos do MS-DOS são os programas do sistema que permitem especificar ações como:

> preparação de um disco para uso; exibição do conteúdo de um disco; exibição e alteração de data e hora.

EXEMPLO 1:

FORMAT a:

Formata um disco novo. Após a formatação o disco estará pronto para o uso.

# **Comandos residentes**

Os comandos residentes ou internos são aqueles que vêm para a memória na ativação do MS-DOS ("Boot") e ficam residentes na memória do microcomputador não necessitando que o disquete do DOS esteja no drive para ser acionado.

Êstes comandos são chamados internos pois os programas que executam os vários comandos internos estão dentro do próprio COMMAND.COM. Assim, quando chamados para execução imediata, não há nenhum "clique" de acesso a disco entre a digitação do comando e o surgimento do cursor pedindo entrada.

É importante lembrar que os comandos internos não aparecem na listagem do diretório, isto é, não existe nenhum arquivo "dir.exe" no diretório do Ms-dos. Os comandos transientes ou externos, aparecem como arquivos.

EXEMPLOS:

DIR MKDIR CLS **DATE** DEL

**Comandos transientes**

Os comandos transientes ou externos são comandos que se comportam como programas do usuário. Para serem acionados é preciso que o disquete do MS-DOS ou um subdiretório Dos esteja presente.

Os comandos externos são arquivos de vários tipos:

tipo sistema (terminados em ".SYS") tipo comando (terminados em ".COM") tipo executável (terminados em ".EXE") tipo lote (terminados em ".BAT")

# EXEMPLO

FORMAT **SYS** DISKCOPY VOL PRINT

# **ARQUIVOS**

Ao desligar o micro, o conteúdo da memória volátil é apagado e, para que os programas, arquivos do MS-DOS ou arquivos de dados não se percam, é necessário que sejam gravados em discos.

Os dados (arquivos ou programas) são armazenados em disco sob a forma de arquivo e é através do nome do arquivo que diferenciamos seu conteúdo e origem. O MS-DOS reconhece como nome de arquivo, somente aquele que estiver dentro das regras de formação que ele foi preparado para entender. A maior parte dos nomes que você digita como comandos são nomes de arquivo em disco.

# EXEMPLO 1

FORMAT.COM COMMAND.COM

**Regras para nome de arquivos**

O nome do arquivo é formado pelas informações :

d:\sub-dir\ NOME.EXT

d:

Drive onde está o disco que contém o arquivo. Na omissão, o MS-DOS adota a unidade corrente.

\sub-dir\

É o Sub-diretório onde se encontra o arquivo.

NOME

Conjunto de 8 caracteres (no máximo) que identifica o arquivo.

# .EXT

Conjunto de 3 caracteres, representando a extensão do nome do arquivo. Esta extensão existe para facilitar a identificação do conteúdo (tipo de dado) de um arquivo. Assim, é comum se utilizar algumas abreviações para identificar arquivos.

O MS-DOS reconhece arquivos pelo nome e é através da extensão que êle associa arquivos a grupos específicos. Na omissão da extensão deve-se omitir, também, o ponto após o nome.

Algumas extensões muito conhecidas:

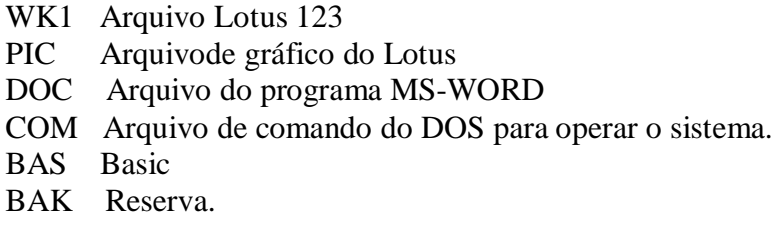

# Comentários

1-São válidos para <nome> e <ext> os seguintes caracteres:

- Todas as letras (a,b.c,..,y,z) - Todos os números (0,1,2,..,8,9)

- Os simbolos :
	- ã ! @ \$ % & ( ) õ - ' ` `

2-Ao digitar os comandos é indiferente se usar maiúsculas, minúsculas ou ambas. O MS-DOS trata os comandos do usuário via processador de comandos e êste, antes de analizar os comandos, converte as letras para maiúsculas. Assim, ao entrar com comandos, pode-se digitar maiúsculas, minúsculas, ou uma mistura qualquer.

# EXEMPLO 1.

É equivalente se digitar :

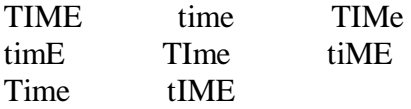

EXEMPLO 2.

Os comandos abaixo são idênticos e o resultado é o mesmo

DIR A: dir A: DIR a: Dir a:

3-Não é possível ter um arquivo de nome PROJETO.DOC e tentar criar um outro de nome projeto.DOC. O MS-DOS verá os dois arquivos como um só e apagará o primeiro.

4-O espaço é obrigatório após :

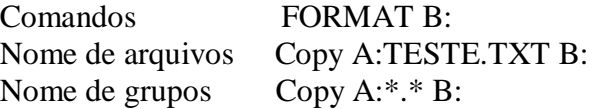

5-O espaço não é obrigatório depois de :

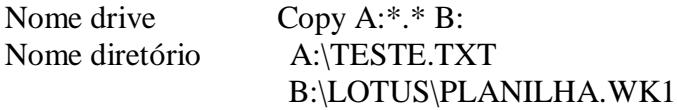

# **ARQUIVOS COM, EXE E BAT**

# .COM

Êstes arquivos, em código executável, estão prontos para execução e isto significa que já têm, bem definida, a área de memória em que devem rodar. É o mais rapidamente executado dos programas em disco. O formato".COM" permite um tamanho máximo de 64 kbytes.

# .EXE

Êstes arquivos estão "quase" prontos para execução. Estão também em código de máquina porém dependem da avaliação de endereços, durante a carga, para rodarem. O formato ".EXE" permite um tamanho máximo de 640 kbytes.

# .BAT

Êstes arquivos destinam-se ao comando BATCH (processamento de lotes). Assim, quando o MS-DOS encontra um arquivo com a terminação ".BAT", ele passa o controle ao comando BATCH. Este, então, comando a execução dos comandos ou programas contidos no arquivo ".BAT'.

Os arquivos que têm por extensão .BAT, são reconhecidos pelo Ms-dos como arquivos autoexecutáveis e, têm como função executar um conjunto de comandos quando chamados.

EXEMPLO 1

Qual o efeito de se digitar Lote quando o arquivo LOTE.BAT é um arquivo com o seguinte conteúdo:

DIR A: DIR B:

Solução

O BATCH assume o controle e fornece a lista do diretório da unidade A e depois da unidade B, isto é, executa o comando dir a: e depois executa o comando dir b:

**Prioridade de execução**

Se, em um subdiretório, existirem vários arquivos com mesmo nome mas com extensões ".COM", ".EXE" e ".BAT" as prioridades para execução serão as seguintes:

1)".COM" , se existir;

2)Na ausência do ".COM", o ".EXE";

3)Na ausência de ambos, o ".BAT".

EXEMPLO 1:

Supondo-se que o disco corrente contenha lotus.COM e lotus.EXE qual o programa que será executado ao se digitar : lotus.

Solução:

O MS-DOS executará o lotus.COM.

EXEMPLO 2:

O diretório contém TESTE.COM, TESTE.EXE e TESTE.BAT

1-Ao digitar TESTE acarreta a execução de TESTE.COM.

2-Eliminando-se TESTE.COM (comando ERASE) do disco a mesma entrada acarreta a execução do TESTE.EXE.

3-Eliminando-se também TESTE.EXE, do disco a mesma entrada acarreta a execução de TESTE.BAT. Só que, agora, através do comando BATCH.

# **O PROCESSADOR DE COMANDOS**

O COMMAND.COM é o programa do MS-DOS que analisa o que o usuário digita, quando o microcomputador não está executando algum programa do usuário. É êle que emite o prompt C:\> indicando que espera que entremos com um comando. É importante notar que um comando é um pedido para executar (rodar) um programa. O comando que emitimos é simplesmente o nome de um programa que estamos pedindo ao DOS para executar.

# EXEMPLO:

Format a: /s

Indica que estamos solicitando ao Dos que encontre um programa chamado format e execute-o para nós. O restante do que foi digitado são parâmetros que estamos passando ao programa format e para o Dos não têm nenhum significado.

O processador de comandos está ativo quando a marca de PROMPT está na tela.

É o processador de comandos que :

Faz a crítica do que o usuário digita; Emite mensagens de erro, quando for o caso; Verifica e redireciona, se preciso, os dispositivos padrão do E/S; Pesquisa se o comando pedido é interno ou externo e passa o controle a ele (após carregá-lo, se externo).

# Nota:

O teclado pode armazenar uma sequência de até 15 caracteres em seu buffer próprio. Assim, quando um programa está rodando, pode-se digitar uma sequência de caracteres pois o teclado armazena os caracteres digitados e os passa quando a cpu pedir (seja para o processador de comandos, seja para o programa em execução).

# **TECLAS ESPECIAIS DO MS-DOS**

Há um conjunto de teclas (ou combinações de teclas) que atuam diretamente sobre o Msdos.

# [ ESC ]

Apaga a linha atual.

# [ ENTER ]

Instituto Denver - Caixa Postal 37.791 Cep 22.642-970 Rio de Janeiro RJ Home page: [www.institutodenver.com.br](http://www.institutodenver.com.br-E-mail:) - E-mail: idenver@institutodenver.com.br CursodeMs-DOS -Volume2-PG.15

Fim de teclagem. Envia a linha de edição para o processador de comandos e para o buffer

[ INS ]

Um toque ativa o modo inserção. Com isso pode-se inserir caracteres na linha de edição sem mover o cursor do buffer. Um segundo toque em INS tira do modo de inserção. Entra com novos caracteres na última linha digitada.

# [ F1 ]

Essa tecla tem a função de reproduzir letra a letra, um comando executado anteriomente. Traz um caracter do buffer para a linha de edição.

# EXEMPLO:

Verificar novamente o tamanho do CONFIG.XXX, usando o comando DIR do Ms-dos digitado anteriormente.

# DIR A:CONFIG.XXX

Solução

Pressionando a tecla [ F1 ], reproduzirá a palavra DIR da linha anterior.

# [ F2 ]

Reproduz a linha anterior (guardada no buffer do teclado) até uma determinada letra digitada após F2.

# [ F3 ]

Transfere todo o buffer (última linha digitada) para a linha de edição, isto é, reproduz completamente a linha anterior.õ

# [ F4 ]

Salta os próximos caracteres do buffer, até encontrar o caracter c- (c é qualquer) digitado após F4.

# [ F5 ]

Atualiza o buffer com o conteúdo da linha de edição sem enviar nada ao programa que está rodando. Troca a última linha executada pela atual.

# [ F6 ]

É o fim de arquivo pelo teclado. Use quando digitar o conteúdo de um arquivo pelo teclado e precisar de uma tecla que identifique o fim do arquivo. É o caracter CTRL-Z.

# CTRL-C

Cancela a operação ou termina o programa. É o BREAK.

# $CTRL + ALT + DEL$ É o reset

# **UNIDADE OU DRIVE CORRENTE**

Instituto Denver - Caixa Postal 37.791 Cep 22.642-970 Rio de Janeiro RJ Home page: [www.institutodenver.com.br](http://www.institutodenver.com.br-E-mail:) - E-mail: idenver@institutodenver.com.br CursodeMs-DOS -Volume2-PG.16

A ativação do MS-DOS determina a primeira unidade corrente: a unidade de onde se carregou o MS-DOS. Esta unidade (também chamada de unidade "default") aparece, então, na marca de PROMPT do sistema (sempre que o processador de comandos estiver rodando) e indica o drive em uso. O conceito de unidade (drive) corrente foi criado para facilitar a operação do micro e possibilitar abreviarmos os nomes quando tivermos que nos referenciar a arquivos. Assim, sempre que fôr necessário especificar o drive e não o fizermos o MS-DOS assume õo drive corrente que aparece no PROMPT.

EXEMPLO 1:

 $C >$ Indica a utilização do winchester.

EXEMPLO 2:

 $B>$ 

Indica que o disquete utilizado está no drive B

EXEMPLO 3:

Supondo que o PROMPT seja A: $\gtrsim$  o comando õDIR A: õpode ser abreviado simplesmente por: DIR

EXEMPLO 4:

Supondo que o PROMPT seja A: $\gtrsim$  o comando DIR B: õnão pode ser abreviado para: DIR

**Como alterar o drive em uso**

Para alterar a unidade corrente basta digitar, ao lado da marca de PROMPT, a letra identificadora da nova unidade, seguida de 2 pontos (:) .

EXEMPLO:

 $A > B$  $B>$ ou seja, a unidade corrente passou a ser "B".

**Qual a importância do conceito de unidade corrente?**

Grande parte dos aplicativos consta de vários programas. Um é o principal e os demais são secundários (chamados de "overlays" por virem um por vez, sempre para a mesma porção da memória). Então, se um destes aplicativos, ao serem chamados não estiverem na unidade corrente teremos um erro.

EXEMPLO :

O Dbase possui vários "overlays" . Suponhamos que ele, com seus "overlays" , esteja na unidade B. E que a marca de PROMPT seja:

 $A>$ 

então a unidade corrente é A. SE o usuário comandar:

A> B:dbase

O MS-DOS carrega Dbase, da unidade B, e lhe passa o controle. Só que na primeira busca de "overlay" o Dbase não vai encontrar pois procurará na unidade corrente, que é A mas seus "overlays" estão em B.

Para resolver basta trocar a unidade corrente.

A>B: enter B>Dbase enter

Responda as questões abaixo e confira com as respostas fornecidas no fim desta folha. Não é necessário enviar esta folha pois o objetivo é promover sua auto-avaliação.

- 1 Qual é a tecla que mostra o último comando de uma vez só?
	- a- F1
	- b- F3
	- c- F5
- 2 Que caracter separa o nome da extensão ?
	- a- :
	- b- .
	- c- ..

3 - Como são chamados os comandos que não precisam que o disquete do Ms-dos esteja no drive ou winchester ?

- a- transientes
- b- residentes
- c- externos

4 - Existe alguma diferença para o Ms-dos em digitar Print ou print ?

- a- Sim
- b- Não

5 - Como são chamados os comandos que precisam que o disquete do Ms-dos esteja no drive ou winchester ?

- a- transientes
- b- residentes
- c- externos
- 6 Como se vai do drive corrente para o drive B: ?
	- $a B$ :
	- b- B,
	- $c B$
- 7 Que teclas reinicializam o PC ?
	- a- Alt del
	- b- Alt Ctrl
	- c- Alt ctrl del
- 8 O nome de arquivo pode ter 10 caracteres ?
	- a- Sim
	- b- Não
- 9 Qual a prioridade de execução ?
	- a- Exe; Com ; Bat
- b- Bat; Exe; Com<br>c- Com; Exe; Bat
- Com; Exe; Bat
- 10 Que programa do Dos analisa o que é digitado ?
	- a- Format
	- b- Command
	- c- Config.sys

Respostas: 1b/2b/3b/4b/5a/6a/7c/8b/9c/10b

# **UNIDADE 2-COMANDO DE APOIO**

# O Comando PROMPT O Comando CLS O Comando DATE O Comando TIME

# **O COMANDO PROMPT**

Altera o "PROMPT" que é uma mensagem convidando-o a inserir alguma informação (exemplo a:>). Geralmente o PROMPT apresenta a letra da unidade corrente, seguida pelo sinal de maior.

# SINTAXE

# PROMPT <texto> <\$caracter>õ

# <texto>

Mensagem definida pelo usuário (o próprio nome por exemplo)

# \$

Caracter indicador de marca padrão;

# <caracter>

São os caracteres de aviso conforme relacionados abaixo:

- T hora
- D data
- P o diretório corrente da unidade corrente
- V versão Ms-dos
- N unidade corrente
- b |barra vertical
- G o caractere ">"
- L o caractere "<"
- \$ cifräo- caracter definido pelo Ms-dos
- $O 1$
- S um espaço
- E código ascii (ESC)

# EXEMPLO 1

Alterar o PROMPT normal do DOS, fazendo com que apareça no aviso a unidade atual e o diretório corrente. Solução

PROMPT \$P\$G

Para voltar ao normal é só digitar PROMPT.

# EXEMPLO 2:

Estabelecer um PROMPT no formato HORA = hora:min:seg.

Solução

PROMPT HORA = \$T

Obs.: Para criar Prompts especiais cada caracter deve ser precedido de um cifrão (\$).

EXEMPLO 3:

Colocar a marca de PROMPT, com unidade corrente seguida de dois traços. ( Ex: A//)

Solução

A> PROMPT \$n\$b\$b

EXEMPLO 4

Colocar Prompt com a palavra Contas.

Solução

A>PROMPT CONTAS\$G

Obs: A marca de Prompt passou a ser :CONTAS seguido de ">".

EXEMPLO 5:

Colocar prompt de hora e duas barras verticais

Solução

PROMPT \$t\$b\$b

# **O COMANDO CLS**

Limpa a tela e move o cursor para o canto esquerdo superior

# SINTAXE

CLS

# EXEMPLO 1

Verificar o conteúdo do disco no drive A:õe depois limpar a tela.

Solução

DIR CL<sub>S</sub>

# **O COMANDO DATE**

Exibe ou atualiza a data do relógio interno do microcomputador. Esta data é gravada no diretório quando se cria ou se modifica um arquivo.

# SINTAXE

DATE <mm-dd-aa>

mm

É o mês. Pode apresentar um ou dois dígitos (1 a 12)

# dd

É o dia. Pode apresentar um ou dois dígitos (1 a 31)

# aa

É o ano. Pode apresentar dois dígitos (80-99) ou quatro dígitos (1980 a 1999)

# EXEMPLO 1

Para modificar ou consultar a data atual do Ms-dos digite o DATE e o MS-DOS exibirá a seguinte mensagem:õ

Current date is Sun 05-31-1992 Enter new date (mm-dd-yy):

Tradução.

Data atual é Ter 1-01-1980

Entre com a nova data: (mm-dd-aa):

Se não quiser modificar a data apresentada, bastará pressionar a tecla [ENTER]. Caso contrário, deve entrar com a nova data.

EXEMPLO 2

Alterar data para 30/11/66.

Solução

DATE 11-30-66 õ

As entradas de dia, mês e ano podem estar separadas por hífens (-) ou barras (/).

# **O COMANDO TIME**

É o comando utilizado para consultar ou alterar a hora informada pelo MS-DOS. O comando sem parametros exibe a hora e permite corrigi-la. Com parametros corrige a hora e volta ao Ms-dos.

SINTAXE

TIME hh:mm:ss.cs

hh - hora (0 a 23) mm - minutos(0 a 59) ss - segundos $(0 \text{ a } 59)$ cs - centésimos de segundo (0 a 99).

Observe que os centésimos de segundo são separados dos segundos por um "." e não ":" .

Comentários

1-Para modificarmos ou consultarmos a hora atual do Ms-dos basta simplesmente, digitarmos TIME, e o MS-DOS exibirá a seguinte mensagem:õ

Current time is 1:10:35,00 Enter new time:

Tradução:

Hora atual é 1:10:35,00 Entre com a nova hora:

Se não quiser modificar a hora apresentada, pressione a tecla [ENTER]. Caso contrário digite a hora correta.

2-Se o usuário entrar com uma hora específica após TIME, as mensagens não aparecerão, pois a hora será atualizada automaticamente.

3-Separe as entradas de hora e minuto com dois pontosõ(:). Não é necessário digitar os segundos ou centésimos de segundos.

EXEMPLO 1.

Altere a hora para 12.00

Solução

TIME 12:00

Responda as questões abaixo e confira com as respostas fornecidas no fim desta folha. Não é necessário enviar esta folha pois o objetivo é promover sua auto-avaliação.

- 1 Para que serve o comando Prompt ?
	- a- Mudar a unidade corrente
	- b- Alterar a marca de Pronto
	- c- Alterar nome de arquivo.
- 2 Qual o efeito do comando Prompt \$p\$g
	- a- Aparece a unidade corrente e o diretório.
	- b- Aparece a hora
	- c- Aparece a versão do Ms-dos
- 3 Colocar a marca de PROMPT, com unidade corrente seguida de dois traços.
	- a- Prompt \$n\$b
	- b- Prompt \$p\$g
	- c- Prompt \$n\$b\$b

# 4 - Colocar Prompt com a palavra Contas e o caracter ">".

- a- Prompt Contas\$g
- b- Prompt Contas
- c- Prompt \$g contas
- 5 Alterar data para 02/11/66.
	- a- Date 02/11/66
	- b- Date 02-11-66
	- c- Date 02-11-1966>
- 6 Alterar a hora para 18:00
	- a- Time 18.00
	- b- Time 18:00
	- c- Time 6.00
- 7 Qual o comando que limpa a tela ?
	- a Cls
	- b Ctty
	- c Clear
- 8 Qual o comando para informar a hora interna do micro ?
	- a- Hora
	- b- Date
	- c- Time
- 9 Qual o efeito do caracter D no comando Prompt?
	- a- Apresenta a data
	- b- Apresenta a hora
	- c- Apresenta a unidade corrente
- 10 Qual o efeito do caracter G no comando Prompt?
	- a- Apresenta a letra G
	- b- Apresenta o caracter ">"
	- c- Apresenta o caracter g

Respostas: 1b/2a/3c/4a/5b/6b/7a/8c/9a/10b

# **CURSOS**

# **MONTE SEU NEGÓCIO:**

- SILK-SCREEN (SERIGRAFIA)
- COMO MONTAR SUA AGÊNCIA DE TELEMENSAGENS
- RECARGA DE CARTUCHOS
- FOTOGRAFIA PROFISSIONAL
- ESTÚDIO FOTOGRÁFICO
- REPRESENTANTE COMERCIAL EM APOSTILAS OU DVD
- PRODUÇÃO E ORGANIZAÇÃO DE EVENTOS
- BIJUTERIAS

# **ADMINISTRATIVO**

- TÉCNICAS DE SECRETARIADO
- AUXILIAR DE ESCRITÓRIO
- OPERADOR DE TELEMARKETING
- RECEPCIONISTA-TELEFONISTA
- AUXILIAR DE CONTABILIDADE
- ESCRITA FISCAL

# **INFORMÁTICA:**

- PROGRAMADOR CLIPPER
- LÓGICA DE PROGRAMAÇÃO
- DIGITAÇÃO
- BÁSICO DE INFORMÁTICA
- EXCEL 2000

# **COMERCIAL / VENDAS**

• TÉCNICAS DE VENDAS

# **LOGÍSTICA**

- ALMOXARIFE
- COMPRADOR

# **ÁREA TÉCNICA**

• ELETRICIDADE BÁSICA

# **CURSO DE MS-DOS**

# **6.2**

# **VOLUME 2**

# **UNIDADE 3 - COMANDOS QUE OPERAM COM ARQUIVOS**

Comando DIR Referências genéricas - Máscaras O comando TYPE O comando COPY Comando DELETE ou ERASE Comando RENAME Comando Backup Comando RESTORE

# **COMANDO DIR**

Exibe os arquivos que estão em um diretório.

## SINTAXE:

DIR d:<Arq> /p /w

# d:

É o drive

# <Arq>

É o arquivo a ser procurado no diretório.

#### $/p$

Exibe uma página de cada vez (cada vez que a tela enche). Pede para digitar uma tecla para continuar.

#### /w

Exibe apenas os nomes de arquivo em até cinco colunas.

# EXEMPLO 1.

Visualisar o conteúdo do disco que está no drive A:

Solução

## $A:\rangle DIR A:$

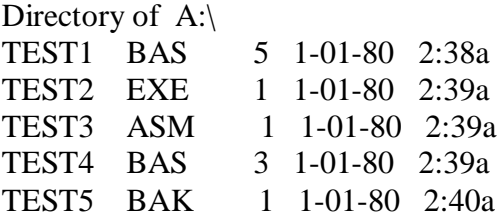

Instituto Denver - Caixa Postal 37.791 Cep 22.642-970 Rio de Janeiro RJ Home page: [www.institutodenver.com.br](http://www.institutodenver.com.br-E-mail:) - E-mail: idenver@institutodenver.com.br CursodeMs-DOS -Volume2-PG.30

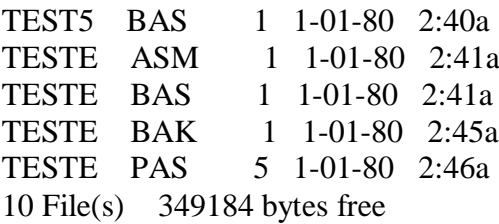

Cada linha acima representa um arquivo. As primeiras duas colunas são os duas partes do nome do arquivo; a terceira coluna mostra o tamanho do arquivo em bytes. As duas últimas colunas mostram a data e a hora em que o arquivo foi criado ou alterado pela última vez. O cabeçalho contém o nome do volume. O dir exibe, também, o espaço livre do disco.

# EXEMPLO 2

Verificar a existência do arquivo CONFIG.XYZ no drive A?

Solução

# DIR A:CONFIG.XYZ

Lembre-se que poderia ser abreviado apenas para DIR CONFIG.XYZ, já que A: é o drive corrente.

# EXEMPLO 3

Verifique a existência do arquivo VENDAS.DOC no drive A

Solução

DIR A:VENDAS.DOC ou simplesmente DIR VENDAS.DOC

# EXEMPLO 4

Listar o diretório horizontalmente, permitindo mostrar maior número de arquivos na tela.

Solução

DIR A:/W

Volume in drive A is EMPRESA Volume Serial Number is 1451-17F4 Directory of A:\

COMMAND.COM DISKCOPY.COM EDIT.COM EDIT.HLP LABEL.EXE MODE.COM SYS.COM 7 file(s) 171185 bytes 114688 bytes free

# EXEMPLO 5

Apresentar o diretório uma tela de cada vez.

Solução

Dir C: /P

Cada linha é um arquivo. A extensão do arquivo identifica o tipo do arquivo. Se a extensão do arquivo é <DIR> isto significa que é um nome de diretório.

# EXEMPLO 6

Exibir um diretório

Solução

dir

Volume in drive C is CME Volume Serial Number is 18CE-9905 Directory of C:\CORRESP

```
. <DIR> 07-21-92 10:57p
.. <DIR> 07-21-92 10:57p
CORBACK BAT 102 07-21-92 11:02p
CORREST BAT 40 07-21-92 11:02p
TRCL DOC 1024 06-18-92 8:54p
TRCLPLAN DOC 11776 07-25-92 5:04p
TRID DOC 66560 06-20-92 11:25a
TRIM08 DOC 32256 07-25-92 5:31p
TRIM02 RES 19968 07-25-92 5:39p
TRIM03 DOC 25088 07-19-92 1:15p
TRIM04 DOC 31744 07-19-92 6:04p
```
Observe acima duas linhas especiais:

Uma que inicia com "." e que indica o diretório-alvo do comando dir.

Uma que inicia com ".." e que indica o diretório pai.

**Espaço ocupado pelos arquivos**

O MS-DOS aloca espaço á medida que você precise gravar mais informações em um arquivo. Assim a grande preocupação com o tamanho dos arquivos está relacionado com espaço

livre no disco pois quando acaba o espaço em disco os programas não terminam adequadamente. O comando Dir exibe o espaço em disco.

# EXEMPLO

Volume in drive A is BACKUP 001 Volume Serial Number is 1451-17F4 Directory of A:\

BACKUP 001 200531 09-20-92 11:47a CONTROL 001 243 09-20-92 11:47a 2 file(s) 200774 bytes 160768 bytes free

Observe na 3a. coluna o tamanho de cada arquivo. Na última linha, o número de arquivos e o espaço livre.

Esse problema se agrava porque muitos aplicativos usam arquivos de trabalho e geram arquivos de reserva. No caso de processadores de textos, se um arquivo ocupar 50 kbytes, o aplicativo usará, para rodar, 150 kbytes de área em disco. Ou seja: para operar sobre cada arquivo ele precisará do dobro da área que o mesmo ocupa. Usará uma parte para arquivo de trabalho e a outra para reserva (back-up), ao final.

**Referências genéricas máscaras**

O MS-DOS oferece facilidades que ajudam a consultar, renomear, apagar, enfim, fazer todas as operações com grupos de arquivos. São as chamadas máscaras.

Existem dois tipos de Máscaras : \* e ?.

**Máscara Asterisco ( \* )**

Substitui um conjunto de letras (qualquer quantidade) que aparece no local em que foi declarado. É geralmente usado para selecionar grupos de arquivos que tenham parte do nome iguais (extensão ou primeiro nome) e diferente número de caracteres. O asterisco é sinônimo de "TODOS".

EXEMPLO 1

Exibir todos os arquivos que têm como iniciais AUT

Solução

dir AUT\*.\*

# EXEMPLO 2.

Em um disquete existem os arquivos AUTOEXEC.BAT e AUTRON.COB. Exibir todos arquivos com iniciais AUT e extensão BAT :

Solução

Dir AUT\*.BAT

# EXEMPLO 3

Selecionar arquivos com nome "PROJETO" e todas as extensões.

Solução

Dir PROJETO.\* selecionará :

PROJETO.TXT PROJETO.ASM PROJETO.BAS PROJETO.AA

# EXEMPLO 4.

Selecionar todos os arquivos iniciados por "PRO" e com extensão "DTA".

Solução

Dir PRO\*.DTA equivale a

PRO.DTA PROG.DTA PROJETO.DTA PROTECAO.DTA

# EXEMPLO 5

Visualize, com o comando DIR, todos os arquivos cujo nome comece com as letras "MAN" .

Solução

DIR MAN\*.\* ou DIR A:MAN\*.\*

Repare que o drive A: é o drive corrente, podendo, assim, ser omitido na máscara.

Instituto Denver - Caixa Postal 37.791 Cep 22.642-970 Rio de Janeiro RJ Home page: [www.institutodenver.com.br](http://www.institutodenver.com.br-E-mail:) - E-mail: idenver@institutodenver.com.br CursodeMs-DOS -Volume2-PG.34

# EXEMPLO 6

Exibir todos arquivos com nome Teste e com qualquer extensão.

Solução

A>DIR TESTE.\* Volume in drive A has no label Directory of A:\ TESTE ASM 1 1-01-80 2:41a TESTE BAK 1 1-01-80 2:45a TESTE PAS 5 1-01-80 2:46a TESTE TAS 1 1-01-80 2:41a 4 File(s) 349184 bytes free

EXEMPLO 7

Mostrar todos os arquivos do disco.

Solução

 $A > Dir *.*$ 

**Máscara interrogação "?"**

A Máscara "?" tem quase a mesma função que o "\*", só que, ao invés de substituir um conjunto de letras, substitui uma letra no local em que foi declarada. O ponto de interrogação é geralmente usado para tratar com grupos de arquivos de mesmo número de caracteres no nome. Cada "?" significa "qualquer caracter ou nenhum".

# EXEMPLO 1

Quais arquivos possuem como parte inicial de seu nome o conjunto de letras : ESPECI e com extensão .BAT.

Solução

Dir ESPECI??.BAT

Note que o número de "?" é correspondente ao número de letras que faltam para completar a quantidade de dígitos limite, na formação do nome de um Arquivo. EXEMPLO 2:

Mostrar os arquivos cujo nome inicia com a palavra projeto e cuja oitava posição do nome aceita qualquer caracter.

Solução

Dir PROJETO?.TXT equivale a

PROJETO1.TXT

PROJETO4.TXT PROJETO2.TXT PROJETO5.TXT PROJETO3.TXT PROJETO6.TXT

# EXEMPLO 3

Exibir arquivos cuja quinta posição do nome aceita qualquer caracter.

Solução

A>DIR TEST?.BAS Volume in drive A has no label Directory of A:\ TEST1 BAS 5 1-01-80 2:38a TEST4 BAS 3 1-01-80 2:39a TESTE BAS 1 1-01-80 2:41a TEST5 BAS 1 1-01-80 2:40a 4 File(s) 354304 bytes free

# EXEMPLO 4

Exibir todos arquivos cujo nome inicie com Test e cuja quinta posição é qualquer. Qualquer extensão.

Solução

A>DIR TEST?.\*

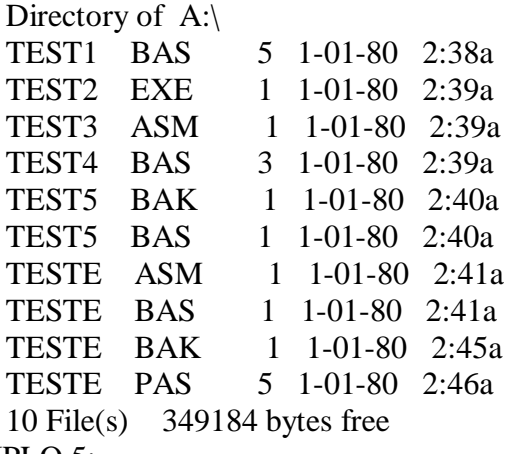

EXEMPLO 5:

A unidade corrente é A: e queremos copiar todos os arquivos Lotus do disquete A para o B.

Solução

copy \*.wk1 B:

**O COMANDO TYPE**
Exibe na tela o conteúdo de um arquivo de texto. A grande utilidade do TYPE é permitir a visualisação de um arquivo, sem editá-lo.

#### SINTAXE.

TYPE d1:Nomearq

d1 Drive do arquivo

Nomearq Nome do arquivo

#### EXEMPLO 1:

Lista o arquivo teste.003 no vídeo

Solução

TYPE TESTE.003

#### EXEMPLO 2

Lista o arquivo teste.002 na impressora

Solução

TYPE A:\TESTE.002 > PRN EXEMPLO 3 Exibe no vídeo o conteúdo de seu arquivo.

Solução

A>type b:teste.001 Comentários

O TYPE exibe sem formatar.

#### EXEMPLO 4

Exibe o arquivo TESTE2.BAS na impressora

Solução

A>TYPE TESTE2.BAS>PRN

Manda para a impressora o arquivo TESTE2.BAS (observe a redireção para PRN).

#### **O COMANDO COPY**

É utilizado para fazer cópia de um arquivo. O primeiro parametro descreve o arquivo a ser copiado e o segundo descreve o arquivo que receberá a cópia.

#### SINTAXE:

COPY d1:Nomearq1 d2:Nomearq2 /v

d1

Drive do arquivo-origem

#### Nomearq1

Nome do arquivo-origem

#### $d2$

Drive do arquivo-destino

Nomearq2

Nome do arquivo-destino

 $/\mathbf{v}$ 

Verifica o que gravou. Somente utilizar em dados extremamente críticos pois degrada a velocidade da cópia.

Notas:

1-Se a cópia fôr no mesmo disco os arquivos deverão ter nomes diferentes pois se executar um comando copy para gravar um arquivo em um disco e já houver um arquivo com mesmo nome neste disco a cópia substituirá completamente o arquivo original.

2-Se a cópia for for em outro disco pode ter o mesmo nome.

#### EXEMPLO 1:

Copiar o arquivo EXEMPLO.TXT do drive corrente para o drive B com o mesmo nome.

Solução

#### COPY EXEMPLO.TXT B:

#### EXEMPLO 2

Copiar o arquivo EXEMPLO.001 do drive A para o drive B com o nome COPIA.001

Solução

#### COPY A:EXEMPLO.001 B:COPIA.001

#### EXEMPLO 3

Copiar todos arquivos do drive A para o drive B

Solução

C>COPY A:\*.\* B: A:TESTE.001 A:TESTE.002 A:TESTE.003 3 File(s) copied

#### EXEMPLO 4

Copiar o arquivo exemplo.txt do drive b: para o drive corrente.

Solução

Copy b:exemplo.txt

EXEMPLO 5

Copiar todos os arquivos do drive A para o drive B.

Solução

COPY A:\*.\* B:

#### EXEMPLO 6

Copiar todos os arquivos com a extensão WK1 do drive A para o drive B.

Solução

COPY A:\*.WK1 B:

#### EXEMPLO 7

Copiar CONTA.RES para o arquivo CONTA.CNT, ambos no mesmo disco.

Solução

#### A>COPY CONTA.RES CONTA.CNT

#### EXEMPLO 8

Copiar na unidade B, mantendo o nome.

Solução

A>COPY CONTA.CNT B:CONTA.CNT

#### EXEMPLO 9

Transferir o que for digitado para a impressora.

Solução

a>copy con prn

#### EXEMPLO 10

Imprimir o arquivo texto1.prg Solução

a> copy texto1.prg prn

#### EXEMPLO 11

Juntar todos os arquivos com extensão TXT num único arquivo combina.doc

Solução

copy \*.txt combina.doc

**O COMANDO DELETE OU ERASE**

Remove (elimina, exclui ou deleta) um arquivo de um disco liberando o espaço ocupado por ele para uso posterior por outros arquivos. Os dois comandos delete ou erase são idênticos.

#### SINTAXE:

DEL d1:Nomearq

ou

d1

Drive onde se encontra o arquivo a ser apagado

Nomearq

Nome  $do(s)$  arquivo(s) a ser(em) apagado(s)

Cuidados

Muita atenção ao usar o del principalmente com o parametro unidade. É muito comum ter-se uma cópia boa de um arquivo na unidade A e uma antiga na unidade B. Então quer-se apagar a da unidade B. e acaba-se apagando a da unidade A.

A omissão do nomearq equivale a \*.\* (apaga todos os arquivos do diretório.

EXEMPLO 1:

Apagar o arquivo TESTE.001

Solução

DEL TESTE.001

EXEMPLO 2

Apagar todos arquivos com extensão .BAK

Solução

ERASE \*.BAK

EXEMPLO 3

Deletar todos os arquivos da unidade a:

Solução

DEL A:\*.\*

Are you sure (Y/N)? <Y> Apaga todos arquivos do drive A

Instituto Denver - Caixa Postal 37.791 Cep 22.642-970 Rio de Janeiro RJ Home page: [www.institutodenver.com.br](http://www.institutodenver.com.br-E-mail:) - E-mail: idenver@institutodenver.com.br CursodeMs-DOS -Volume2-PG.41

#### EXEMPLO 4

Deletar todos os arquivos com extensão BAK

Solução

C>DEL \*.BAK

#### EXEMPLO 5

Deletar todos arquivos da unidade corrente

Solução

C>DEL \*.\* Are you sure (Y/N)?Y

#### EXEMPLO 6

Deletar todos arquivos com extensão TTT

Solução

C>DEL \*.TTT File not found

#### EXEMPLO 7

Apagar o arquivo one.pic do disquete no drive B.

Solução

DEL B:ONE.PIC

#### **RENAME**

Muda o nome de um arquivo origem (antigo) para o nome destino (novo). O primeiro parametro é o arquivo a ser renomeado. O segundo parametro é o novo nome.

O arquivo origem (primeiro) e o arquivo destino (segundo) terão que ser do mesmo disco, isto é, o caminho e o disco devem coincidir com disco e caminho do novo nome.

#### SINTAXE

Rename d1:nomeantigo nomenovo

ou

Ren d1:nomeantigo nomenovo

Não se pode mudar o nome e gerar uma cópia (noutro disco) através do RENAME. Use o comando COPY. O comando abaixo está errado.

#### A>RENAME A:TESTE.BAS B:ESTRELA.BAS

#### EXEMPLO 1

Alterar o nome do arquivo chkdsk.com para chekdsk.com

Solução

A> Rename chkdsk.com chekdsk.com

#### EXEMPLO 2

Mudar todos os arquivos .com da unidade corrente para extensão .moc.

Solução

A> Rename \*.com \*.moc

#### EXEMPLO 3

Rebatizar o arquivo TESTE.BAS, DA UNIDADE B para ESTRELA.BAS.

Solução

#### A> RENAME B:TESTE.BAS ESTRELA.BAS

**BACKUP**

Faz cópia de reserva (BACK UP) de arquivos do winchester em um ou mais disquetes em formato especial. Esta cópia é útil no caso de se perder um arquivo ou de um subdiretório inteiro. Òstes arquivos só podem ser usados com o comando restore.

#### SINTAXE

BACKUP x:nomedir nomearq y: /s /m /a /d: dd-mm-aa

#### x

Unidade do disco a ser copiado. (winchester)

#### nomedir

Especificação de sub-diretório e arquivo (pode ser genérica) a copiar;

#### y

Unidade de disquete na qual a cópia se efetuará. Os disquetes já devem estar formatados.

#### $\sqrt{s}$

Elaborar "backup" de arquivos de todos os sub-diretórios, além do especificado (backup do winchester todo);

#### $/m$

Só faz backup dos arquivos modificados após o ultimo "backup";

#### $/a$

Adiciona os arquivos copiados aos já existentes no disquete

#### /d:dd-mm-aa

"backup" dos arquivos gravados a partir desta data.

#### Comentários

1-O BACKUP solicitará novos disquetes à medida que eles forem enchendo. Deve-se imediatamente etiquetar e numerar cada disquete de segurança visando uma restauração adequada em caso de necessidade.

2-Lembre-se que nenhum dado deve passar a noite no disco rígido sem antes ter sido copiado para disquetes. O disco rígido é área de trabalho e não de hospedagem.

3-O BACKUP marca a data da sua execução sobre os arquivos copiados do winchester. Além disso os arquivos têm a data da última alteração

Instituto Denver - Caixa Postal 37.791 Cep 22.642-970 Rio de Janeiro RJ Home page: [www.institutodenver.com.br](http://www.institutodenver.com.br-E-mail:) - E-mail: idenver@institutodenver.com.br CursodeMs-DOS -Volume2-PG.44

4-O BACKUP exibe os nomes dos arquivos copiados no vídeo. Pode-se ter uma cópia impressa redirecionando-se a saída para PRN ou ativando a impressora (CTRL-P).

5-Os arquivos copiados via BACKUP não podem ser usados por outros programas. O comando RESTORE os traz de volta para o winchester e aí podem ser usados de novo. Se deseja cópia utilizável diretamente em disquete, a partir de winchester, então use o COPY

6-Na ausência do parâmetro /a o BACKUP elimina os arquivos do disquete antes de começar a cópia.

7-Após o backup o diretório do disquete backup será:

Volume in drive A is BACKUP 001 Volume Serial Number is 0021-0233 Directory of A:\

BACKUP 001 146955 08-08-92 8:10p CONTROL 001 243 08-08-92 8:10p 2 file(s) 147198 bytes 214016 bytes free

8-Um winchester de 10 MBYTES "cheio" usará 20 (vinte) disquetes de 5 1/4" (na base de 500 KB em cada um);

#### EXEMPLO 1

Copiar arquivos de 91

Solução

Backup c:arq91??.\* a:

#### EXEMPLO 2

Copiar arquivos criados ou modificados desde a última cópia completa.

Solução

a>backup c: a: /d: 7-4-1991

#### EXEMPLO 3

Copiar arquivos modificados desde a última cópia completa ou parcial.

Solução

a>backup c: a: /m

Instituto Denver - Caixa Postal 37.791 Cep 22.642-970 Rio de Janeiro RJ Home page: [www.institutodenver.com.br](http://www.institutodenver.com.br-E-mail:) - E-mail: idenver@institutodenver.com.br CursodeMs-DOS -Volume2-PG.45

Obs: O backup com opção /s copia todos os arquivos do diretório especificado e nos subdiretórios abaixo dele na árvore de diretórios.

#### EXEMPLO 4

Backup de todos os arquivos de um winchester

Solução

A>BACKUP D:\*.\* B:/S

EXEMPLO 5 Backup dos arquivos do sub-diretório CONTABIL na unidade b:. Só copiar os alterados após o último BACKUP

Solução A>BACKUP D:\CONTABIL\\*.\* B: /M

EXEMPLO 6

Backup adicionais no mesmo disquete.

Solução

A>BACKUP D:\CONTABIL\CONTAS.CNT B: A>BACKUP D:\LISTA.DOS B:/A A>BACKUP D:\DEVEDORES.DOC B:/A

O disquete na unidade B passa a ter os arquivos CONTAS.CNT,LISTA.DOC E DEVEDORES.DOC. O parametro /a nos dois últimos BACKUP especifica adição do arquivo aos já existentes no disquete.

#### EXEMPLO 7

Backup condicionado a data dos arquivos do diretório corrente alterados desde o dia 27-12-84 (27 inclusive).

Solução

A>BACKUP D:\*.\* B: /D:27-12-84

**RESTORE**

Restaura arquivos que foram salvos utilizando o programa backup. Transfere arquivos do disquete backup (cópias de segurança) para o winchester. É o caminho de volta.

É importante notar que este programa não apaga os arquivos no disco-alvo e sim acrescenta aos já existentes. Òste comando é útil para restaurar um determinado arquivo que tenha sido deletado ou modificado por erro.

SINTAXE:

Restore d1: d2: nomearq /s /m

nomearq - nome dos arquivos a restaurar.

d1:

Indica a unidade do disquete do qual êle deverá ler a cópia.

 $d2$ :

É a unidade do disco para o qual deverá restaurar o arquivo.

 $\sqrt{s}$ 

Para restaurar os sub-diretórios também.

 $/m$ 

Para restaurar só os arquivos que mudaram desde o último backup.

#### Comentários:

1-Se as cópias-reservas formam vários disquetes certifique-se de inserir os disquetes-reserva na ordem em que foram criados pelo backup.

2-O restore não restaura os arquivos do sistema. Utilize o comando sys.

#### EXEMPLO 1

Restaurar todos os arquivos.

Solução

a>Restore a: c:

#### EXEMPLO 2

Restaurar para a unidade c: todos os arquivos com extensão DAT

Solução

Restore a: c:\*.dat

#### EXEMPLO 3

Copiar somente os arquivos e sub-diretórios em Vencidos. Lembre-se que este comando restaura arquivos somente para o diretório do qual foram originalmente salvos.

a>backup c:\ a:/s

Solução a>Restore a: c:\vencido

#### EXEMPLO 4

O que acontecerá após o comando abaixo sabendo que os arquivos foram copiados com o seguinte comando de back-up: A>backup c:\estoque a: A>Restore a: c:\vencido

Solução

Nenhum arquivo será restaurado porque nenhum dos arquivos no disquete-backup veio de Vencido.

#### **FOLHA DE AUTO-AVALIAÇÃO 3**

Responda as questões abaixo e confira com as respostas fornecidas no fim desta folha. Não é necessário enviar esta folha pois o objetivo é promover sua auto-avaliação.

1-Qual o comando para ver o conteúdo de um arquivo ?

- a- Print
- b- Type
- c- Dir

2-Qual o comando que apaga um arquivo ?

- a- del
- b- chkdsk
- c- dir

3-Qual o procedimento correto para que o arquivo teste.bat tenha seu nome trocado para teste hak ?

- a- Rename teste.bat teste.bak
- b- Recover teste.bak teste.bat
- c- Rename teste.bak teste.bat

4-Como copiar todos os arquivos de extensão TXT de um disquete no drive A para outro no drive B?

- a Copy b: a:\*.txt
- b diskcopy a:\*.txt b:
- c copy  $a:*.txt b:$

5-Qual o comando que copia todos os arquivos com o nome exemplo para o drive a ?

- a- copy \*.exe a:
- b- comp exemplo.\* a:
- c- copy exemplo.\* a:

6-Como restaurar o backup do disquete que está em a para o drive b?

- a- Backup a:\*.\* b:
- b- Restore b: a:
- c- Restore a: b:

7-Qual o comando que permite ver o tamanho de um arquivo?

- a- diskcomp
- b- type
- c- dir

8-Como apagar todos os arquivos do meu disquete ?

- a-  $copy$ <sup>\*</sup>.\*
- b- del \*.\*
- $c$  dir  $*.*$

9-Como copiar um arquivo abc.txt do drive b para o drive a ?

- a- comp a:abc.txt b:<br>b- conv b:abc.txt a:
- copy b:abc.txt a:
- c- copy a:abc.txt b:

10-Qual o comando que verifica a existencia do arquivo conta.wk1 no drive a

- a- dir a:
- b- dir
- c- dir c:

Respostas: 1b/2a/3a/4c/5c/6c/7c/8b/9b/10a

#### **UNIDADE 4-DIRETÓRIOS E SUB-DIRETÓRIOS**

Diretórios O comando MKDIR O comando CHDIR O comando RMDIR O comando PATH

#### **DIRETÓRIOS**

O que é uma estrutura de diretórios

É um arquivo especial que contém informações sobre outros arquivos. A estrutura de diretórios tem o formato de uma árvore cuja "raiz" é o diretório-raiz; as ramificações são os sub-diretórios e as "folhas" são os arquivos. O diretório raiz ocupa a trilha 2 do disco e é criado pelo comando FORMAT.

O objetivo de utilisar diretórios é possibilitar organisar os dados nos discos de uma maneira eficiente, não havendo perda de tempo ao procurar um arquivo em disco.

**Como organizar os diretórios**

1-No diretório-raiz deixe apenas os diretórios. Os arquivos dos usuários devem ser agrupados nos sub-diretórios com o nome do dono.

2-Crie um diretório DOS para todos os programas do Ms-dos (incluindo Command.com).

3-Crie um diretório UTIL para utilitários de uso geral.

4-Mantenha seus programas em um sub-diretório e os dados em outros.

#### EXEMPLO:

Os programas do Lotus em um subdiretório e as planilhas em outro).

5-Quando estiver usando os programas, transforme o diretório dos dados no diretório atual e defina o caminho para o diretório de programas.

**Caminho de acesso**

É a sequencia de sub-diretórios que nos leva a um arquivo.

Comentários:

1- A identificação da unidade precede o caminho.

2-A barra inversa (\) separa os nomes dos sub-diretórios.

3-No exemplo abaixo a "\" antes do "caminho" indica que o primeiro sub-diretório está no diretório-raiz.

A>type b:\contarec\Marcel\Contas

4-No exemplo abaixo a ausencia da "\" significa que o sub-diretório c2 deve ser encontrado no diretório atual.

A>type b:Cristiano\contas

#### **O COMANDO MKDIR**

Cria um novo subdiretório.

SINTAXE:

MD d1:Nomesubdir

d1 Drive onde vai se criar o sub-diretório

Nomesubdir Nome do sub-diretório que vai se criar

Comentários

1-As regras para o nome do sub-diretório são as mesmas que as de nome de arquivos.

2-O MKDIR cria um nível de subdiretórios por vez.

#### EXEMPLO 1:

Criar um sub-diretório com o nome MARIA

Solução

MKDIR MARIA

EXEMPLO 2

Criar um sub-diretório com o nome TESTE

Solução

MD TESTE

EXEMPLO 3

Criar um sub-diretório com o nome EXEMPLO dentro do sub-diretório TESTE.

Solução

MD TESTE\EXEMPLO

#### EXEMPLO 4

Criar a estrutura de arquivos e diretórios abaixo.

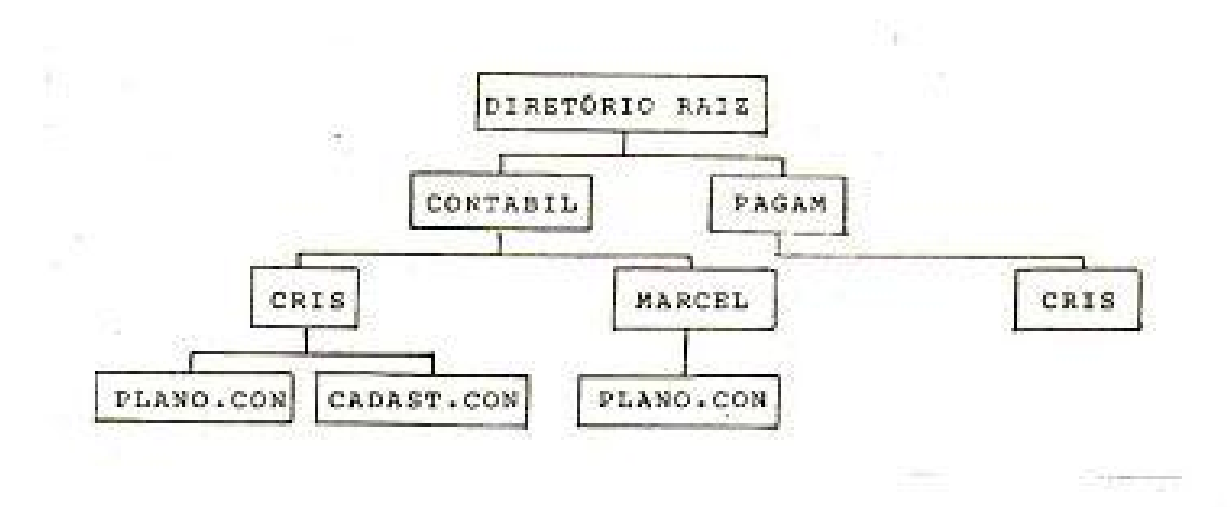

FIGURA 4.1 EXEMPLO 3

Solução

A>MD\CONTABIL A>MD\PAGAM A>MD\CONTABIL\CRIS A>MD\CONTABIL\MARCEL A>MD\PAGAM\CRIS A>CD\CONTABIL

#### **O COMANDO CHDIR**

Altera (exibe) o diretório corrente. Ao procurar um arquivo específico execute primeiro um DIR do C:\>. Se não encontrar procure nos sub-diretórios. Para ver o conteúdo de um sub-diretório você primeiro deve mover-se para aquele sub-diretório e só então comandar o DIR.

#### SINTAXE:

CHDIR Nomesubdir

ou

CD Nomesubdir

Nomesubdir Nome do sub-diretório que se deseja ir

EXEMPLO 1:

Ir para o sub-diretório MARIA

Solução:

#### CHDIR MARIA

Comentários

1-Observe que agora o prompt deverá mostrar C:\MARIA> indicando que você está agora no sub-diretório MARIA. Para voltar ao diretório raiz  $C$ : $>$  digite CD  $\setminus$ 

2-Observe que todos os prompts não são iguais. Dependendo do seu Prompt, mesmo quando estiver no sub-diretório MARIA, o prompt pode ainda mostrar C:\>.

#### EXEMPLO 2

Ir para o diretório RAIZ

Solução

 $CD\setminus$ 

#### EXEMPLO 3

Mostrar o sub-diretório corrente

Solução

CD

#### EXEMPLO 4

Ir para o sub-diretório EXEMPLO dentro do sub-diretório TESTE

Solução

#### CD\TESTE\EXEMPLO

#### EXEMPLO 5

Ir para o sub-diretório anterior (acima) do atual

Solução

CD..

Comentários

1-O ".." ( dois pontos) representa o diretório de origem de um sub-diretório. O "." (ponto) representa o diretório atual.

#### **O COMANDO RMDIR**

Apaga um subdiretório.

SINTAXE:

RMDIR d1:Nomesubdir

ou RD d1:Nomesubdir

d1 Drive Nomesubdir Nome

Comentários:

1-Só se pode remover um sub-diretório vazio, isto é, sem arquivos e sem sub-diretórios de nível mais baixo. Não se pode remover o sub-diretório se êle for o diretório atual.

#### EXEMPLO 1

Remove o sub-diretório com o nome MARIA

Solução

RMDIR MARIA

#### EXEMPLO 2

Remove o sub-diretório com o nome TESTE

Solução

RD TESTE

#### EXEMPLO 3

Remove o sub-diretório com o nome EXEMPLO dentro do sub-diretório TESTE

Solução

RD\TESTE\EXEMPLO

#### **O COMANDO PATH**

Êste comando é utilizado para informar ao DOS em quais diretórios deve pesquisar programas e arquivos que não encontra no diretório atual, isto é, permite utilizar programas que se encontram em outros subdiretórios.

SINTAXE:

PATH d:<dir>;d:<dir>.

d: unidade em que se encontra o arquivo a ser pesquisado

<dir> nome do diretório a ser pesquisado.

Comentários:

1-Na listagem de um sub-diretório aparece uma linha em que o nome do arquivo é apenas um ponto e outra linha em que o nome do arquivo são dois pontos".." A linha com "." referencia o sub-diretório corrente e a linha com ".." referencia o sub-diretório pai (caso exista).

2-Os subdiretórios são pesquisados na ordem em aparecem no comando PATH.

#### EXEMPLO 1

Pesquisar dois diretórios no sentido de encontrar comandos. Os diretórios a serem pesquisados são \USO e \EST.

Solução:

PATH A:\USO; A:\EST

Comentários:

1-O DOS pesquisa os diretórios e sub-diretórios na sequência especificada no PATH.

#### EXEMPLO  $2$ .

Estabelecer um caminho (path) que possibilite encontrar o programa chkdsk no subdiretório DOS.

Solução

c>path \;\dos

#### EXEMPLO 3

Exibir os caminhos de procura atual.

Solução

c>Path

EXEMPLO 4 Cancelar o caminho de procura atual

Solução c>path, A vírgula diz ao Dos que há um parametro nulo.

#### EXEMPLO 5

Marilene, Josué, Marcel, Cristiano e Mariana são cinco usuários de um PC que têm arquivos de Contas a pagar (contapag), Contas a receber (contarec) e Orçamento (orcam). Veja abaixo um exemplo de organização de diretórios :

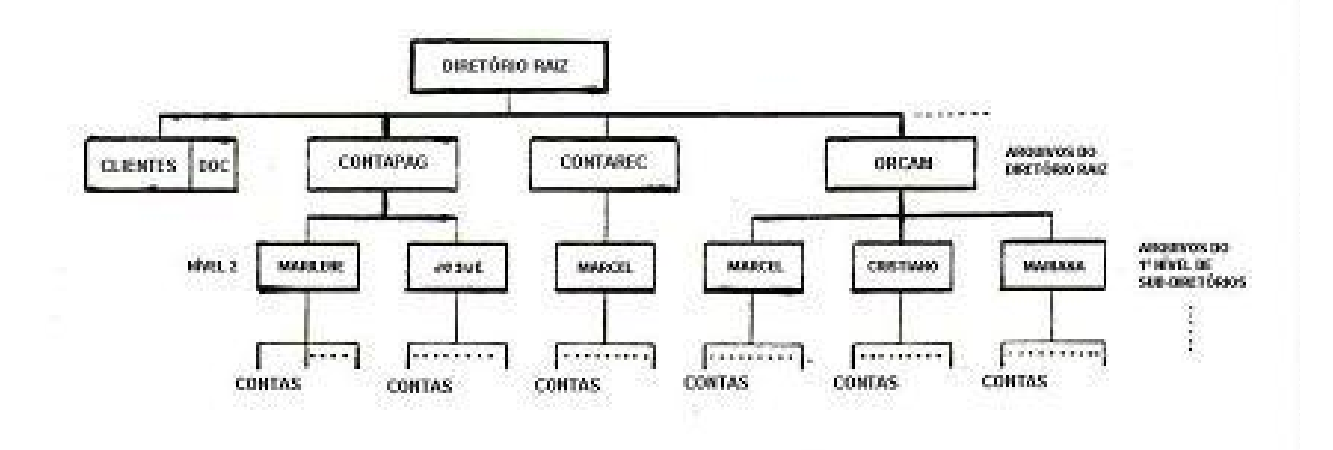

#### FIGURA 4.2 EXEMPLO DE ORGANIZAÇÃO DE DIRETÓRIOS

#### Comentários

1-No diretório raiz existem arquivos comuns (como clientes.doc), ou sub-diretórios (como contapag, contarec etc).

2-Cada sub-diretório (que é equivalente ao diretório raiz) também pode descrever arquivos e novos diretórios.

3-Os nomes dos sub-diretórios seguem as mesmas regras dos nomes de arquivo.

4-O limite para o número de arquivos é a área disponível no disco

5-O limite para o número de níveis de sub-diretórios é que o caminho tenha até 63 caracteres.

6-Os níveis dos sub-diretórios definem caminhos aos arquivos.

7-Em todos os sub-diretórios do nível 2 colocou-se o arquivo contas. Então um determinado arquivo contas é determinado pelo seu nome e seu caminho.

#### EXEMPLO 6:

Na Figura 7.2 determine o caminho para o arquivo 1.

Solução

\CONTAREC\MARCEL\CONTAS

EXEMPLO 7:

Na Figura 7.2 determine o caminho para o arquivo 2.

Solução

\ORCAM\MARCEL\CONTAS

Comentários

1-A barra invertida "\" é o símbolo de definição de caminhos. A "\" à esquerda do primeiro nome indica pesquisa a partir do diretório-raiz. Na ausência dessa barra a pesquisa começa no diretório corrente.

EXEMPLO 8:

A> CD\ORCAM A> CD MARCEL

EQUIVALE A:

A> CD \ORCAM\MARCEL

Na prática os sub-diretórios funcionam como uma espécie de sobrenomes aos nomes de arquivos facilitando a organização de arquivos em disco.

EXEMPLO 9:

Listar os arquivos do sub-diretório Cris

1a. Solução

Especifique o caminho completo a partir do diretório raiz.

Instituto Denver - Caixa Postal 37.791 Cep 22.642-970 Rio de Janeiro RJ Home page: [www.institutodenver.com.br](http://www.institutodenver.com.br-E-mail:) - E-mail: idenver@institutodenver.com.br CursodeMs-DOS -Volume2-PG.59

#### A>DIR \ORCAM\CRIS

2a. Solução

Mudar o diretório corrente para Cris e executar o comando Dir.

A>CHDIR\ORCAM\CRIS A>DIR

O resultado é o mesmo já que no segundo caso o diretório corrente passa a ser CRIST em ORCAM.

#### EXEMPLO 10

Definir MARCEL em CONTAREC e, também, o diretório raiz como caminhos secundários.

Solução

A>PATH B:\CONTAREC\MARCEL\

Comentários

1-Qualquer arquivo que o Ms-dos não encontre no diretório corrente vai procurar no diretório MARCEL em CONTAREC. Se não o encontrar vai procurá-lo no diretórioraiz.

#### **FOLHA DE AUTO-AVALIAÇÃO 4**

Responda as questões abaixo e confira com as respostas fornecidas no fim desta folha. Não é necessário enviar esta folha pois o objetivo é promover sua auto-avaliação.

1-Qual o comando que busca arquivos em outros diretórios ?

- a- path
- b- tree
- c- dir

2-Qual o procedimento correto para sair de um subdiretório Pedro e ir para um subdiretório Maria ?

- a- cd pedro
- b-  $cd \setminus$
- c- cd \maria

3-Qual a função do comando MKDIR ?

- a- Criar um subdiretório.
- b- Eliminar um subdiretório
- c- Trocar de subdiretório.

4-Qual o comando que cria o subdiretório MARIA ?

- a- MD MARIA
- b- Cd Maria
- c- Rd Maria

5-Criar um subdiretório Cartas dentro de um subdiretório Pedro

- a- Md Pedro\cartas
- b- Cd Cartas
- c- Md Cartas

6-Qual o efeito do comando Cd Maria

- a Elimina o subdiretório Maria
- b Cria o subdiretório Maria
- c Vai para o subdiretório Maria
- 7-Qual o efeito do comando CD ..
	- a- Ir para o subdiretório pai
	- b- Ir para o subdiretório acima do atual
	- c- Ir para o subdiretório raiz
- 8-Qual o comando que apaga o subdiretório Pedro ?
	- a- Rd Pedro
	- b- Cd Pedro
	- c- Md Pedro

9-Como são pesquisados os subdiretórios ?

- a- Na ordem em que aparecem no comando Path<br>b- Na ordem em que os subdiretórios são criados.
- b- Na ordem em que os subdiretórios são criados.<br>c- Na ordem alfabética dos subdiretórios
- Na ordem alfabética dos subdiretórios

10-Qual o comando que exibe os caminhos de procura ?

- a- Path
- b- Makedir
- $c$  Path \

Respostas: 1a/2c/3a/4a/5a/6c/7b/8a/9a/10<sup>a</sup>

#### **CURSOS**

**MONTE SEU NEGÓCIO:**

- SILK-SCREEN (SERIGRAFIA)
- COMO MONTAR SUA AGÊNCIA DE TELEMENSAGENS
- RECARGA DE CARTUCHOS
- FOTOGRAFIA PROFISSIONAL
- ESTÚDIO FOTOGRÁFICO
- REPRESENTANTE COMERCIAL EM APOSTILAS OU DVD
- PRODUÇÃO E ORGANIZAÇÃO DE EVENTOS
- **BIJUTERIAS**

#### **ADMINISTRATIVO**

- TÉCNICAS DE SECRETARIADO
- AUXILIAR DE ESCRITÓRIO
- OPERADOR DE TELEMARKETING
- RECEPCIONISTA-TELEFONISTA
- AUXILIAR DE CONTABILIDADE
- **ESCRITA FISCAL**

#### **INFORMÁTICA:**

- PROGRAMADOR CLIPPER
- LÓGICA DE PROGRAMAÇÃO
- DIGITAÇÃO
- BÁSICO DE INFORMÁTICA
- EXCEL 2000

#### **COMERCIAL / VENDAS**

• TÉCNICAS DE VENDAS

#### **LOGÍSTICA**

- ALMOXARIFE
- **COMPRADOR**

**ÁREA TÉCNICA**

ELETRICIDADE BÁSICA

## **CURSO**

# **DE MS-DOS**

### **6.2**

#### **VOLUME 3**

#### **UNIDADE 5-COMANDOS DIVERSOS**

Dispositivo padrão Redirecionamento Simulação de duas unidades em uma Fragmentação de discos Autoexec.bat Config.sys O comando VER Comando MODE Comando GRAPHICS Comando DISKCOPY Comando ASSIGN Comando VOL Comando LABEL Comando VERIFY Comando CHKDSK Preparação inicial de um winchester Comando FDISK Comando FORMAT Comando SYS

#### **DISPOSITIVO PADRÃO**

O Ms-dos associa um nome para cada dispositivo de E/S. Estes nomes são usados na digitação de comandos.

#### CON -(de CONsole)

Especifica teclado quando em entrada e vídeo quando em saída.

#### LPT1 ou PRN (de line printer e PRiNter)

Saída na primeira impressora paralela;

#### LPT2 e LPT3

Saída na segunda e terceira impressoras paralelas, respectivamente;

#### A,B,C.

Unidades de disco (dependente da configuração)

#### AUX ou COM1

Primeira porta do adaptador de comunicação assíncrona;

#### COM2

Segunda porta de comunicação assíncrona;

NUL<sup>1</sup>

Dispositivo fictício, para fins de teste. Se especificado como dispositivo de entrada, a primeira leitura nesse dispositivo retorna "fim de arquivo". Se especificado como dispositivo de saída, simula, mas não executa, as operações de gravação nesse dispositivo.

#### **REDIRECIONAMENTO**

Alguns comandos automaticamente recebem dados ou enviam resultados aos dispositivos padrão de E/S. A redireção permite alterar estas origens e/ou destinos.

#### SINTAXE

< disp

Entrada via disp e não via dispositivo padrão para esse comando;

>disp

Saída via disp e não via dispositivo padrão desse comando. Se disp for arquivo, e não existir, é criado. Se já existir, é aberto;

>>disp

Indica saída em arquivo que já existe. Adiciona os novos dados aos existentes.

Comentários:

O redirecionamento de E/S (entrada/saida) permite:

1-Impressão das telas geradas por um programa.

A modificação do arquivo de saida do vídeo com um editor de textos antes de imprimí-lo.

2-A impressão de mais de uma cópia do arquivo.

3-Fazer com que o programa leia a entrada do teclado do arquivo de telas geradas por outro programa (em vez de ler do teclado do PC)

#### EXEMPLO 1

Redirecionar a saída para a impressora do comando Dir.

#### Solução

DIR > PRN

Comentários:

O símbolo ">" antes da palavra chave "prn" é um dos três indicadores de redireção. É uma seta apontando para o nome do arquivo de saida.

#### EXEMPLO 2

Enviar uma "foto" do seu diretório para um arquivo de texto.

Solução

Dir >> B:arquivo.txt

#### EXEMPLO 3:

Use o comando TYPE (que exibe um arquivo no vídeo) para imprimir um arquivo direto na impressora.

Solução

C>TYPE TESTE.BAT >PRN

Observe a redireção do vídeo para prn.

#### EXEMPLO 4:

Carregue para o arquivo TESTE.BAT o que fôr digitado no teclado.

Solução

C>COPY CON TESTE.BAT

#### EXEMPLO 5

Colocar a listagem do CHKDSK b: no arquivo diskb.dir

Solução

a> chkdsk b: >> diskb.dir

Comentário:

Se usar > a listagem substituirá a que existe em diskb.dir. Usando >> é acrescentado.

#### **SIMULAÇÃO DE DUAS UNIDADES EM UMA**

Vários programas pressupõem a existência de duas unidades de disco, pelo menos. Quando só existir uma unidade o MS-DOS lê uma parte do disco origem para a memória; solicita a troca e grava a parte memorizada.

#### EXEMPLO

O DISKCOPY (que gera uma cópia de um disco em outro) pode ser usado com uma só unidade de disco. Neste caso o programa vai orientá-lo para colocar, a cada novo passo, o disco-origem ou o disco-destino.

#### **FRAGMENTAÇÃO DE DISCOS**

O espaço em disco não é alocado sequencialmente e, assim, os discos que tiverem uma grande quantidade de arquivos criados e apagados tornam-se fragmentados. Um disco fragmentado pode retardar a localização, leitura ou a gravação de um arquivo tornando a velocidade dos programas mais lenta. Portanto, no caso de discos com arquivos muito fragmentados (o chkdsk fornece estas informações), é aconselhável copiar os arquivos para outro disquete via comando copy pois êste comando copia arquivos sequencialmente e, assim, o novo disco não ficará fragmentado.

#### **AUTOEXEC.BAT**

É um arquivo de lote localizado no diretório-raiz e procurado pelo processador de comandos durante a inicialização. Se encontrado ele executa este arquivo antes de emitir o PROMPT. Isto possibilita que, ao ser ligado o PC já inicie executando o MS-WORD ou Lotus 123 etc. Para criar e/ou alterar o arquivo autoexec.bat utilize um editor de textos.

Os seguintes comandos são utilizados:

#### PATH

Define diretórios a serem pesquisados quando um comando não é encontrado no diretório atual.

#### PROMPT

Define o PROMPT do Dos.

#### BREAK

Permite usar Control-c para interromper um programa. Para descobrir como break está posicionado digite Break e tecle Return. O break pode estar Break On ou off

EXEMPLO de autoexec.bat:

date time path c:\;c:\word prompt \$p cls word

#### **CONFIG.SYS**

O MS-DOS procura êste arquivo no diretório-raiz durante o processo de inicialização. Òle contém parametros de configuração de sistema que estabelecem as características do Dos. É um arquivo de texto. Os seguintes comandos são utilizados:

Files Informa o número máximo de arquivos abertos.

Shell

Informa qual processador de comandos será carregado em vez do command.com.

Buffers Define o buffer de memória.

**O COMANDO VER**

Apresenta na tela a versão do MS-DOS que esta sendo executada.

SINTAXE:

VER

#### EXEMPLO:

Verifique a versão do MS-DOS que esta sendo executada.

Solução

VER [ENTER]

#### **COMANDO MODE**

Especifica o modo de funcionamento do vídeo, da impressora, e das linhas de comunicação.

1-Comando MODE para vídeo.

Centralização do texto (deslocá-lo para a esquerda ou para a direita , de 2 em 2 colunas);

Número de colunas da tela (40 ou 80)

Se é a cores ou não .

Uma figura padrão para centralizar o texto;

Entrelaçamento ou não (entrelaçado dá 50 linhas do vídeo).

2-Comando MODE para a impressora.

Número da impressora (1, 2 , ou 3)

Número de caracteres por linha (80 ou 132);

Espaçamento vertical - 6 ou 8 linhas por polegada;

Modo de tratamento de erros.

#### EXEMPLO :

Especificar impressora paralela de número 1; imprimindo 80 caracteres por linha com espaçamento vertical de 6 linhas por polegada. A impressora que estou usando é uma mônica com placa gráfica, de 80 colunas.

Solução

A> MODE LPT1:80,6

3-Comando MODE para linhas de comunicação

O MODE permite especificar parâmetros para as linhas de comunicação assíncrona e redirecionar impressora para linha de comunicação.

#### **COMANDO GRAPHICS**

Permite saída gráfica do video na impressora. É executado só uma vez. Possibilita usar o comando "SHIFT" + "PR SC" para imprimir o gráfico que está na tela.

SINTAXE:

GRAPHICS

#### Comentários

1-A impressora precisa ter capacidade gráfica. Antes de enviar qualquer gráfico para a impressora execute o comando GRAPHICS pois êle prepara a impressora para receber a tela, ponto a ponto.

2-Para imprimir uma tela gráfica na impressora.

Digite o comando Graphics

Execute o programa que gera a figura no video

Pressione simultaneamente PR SC e SHIFT

#### **COMANDO DISKCOPY**

Serve para fazer cópia física ("backup" ou "cópia-reserva") dos disquetes manténdo a mesma distribuição dos arquivos no disquete destino. Se o disquete original se danifica os dados estarão no disquete de reserva. Também formata o disco destino enquanto copia. Não pode ser usado com discos rígidos.

#### SINTAXE

Diskcopy x: y:

- x: unidade origem
- y: unidade destino

#### Comentários

X e Y podem ser a mesma unidade. Nesse caso o diskcopy orienta o usuário nos momentos de troca dos disquetes. Na omissão de y ou de ambas, o diskcopy adota a unidade corrente.

#### EXEMPLO 1:

Formatar e limpar disquete no drive B copiando todos os arquivos do drive A para o recem formatado disquete no drive B.

Solução

DISKCOPY A: B:

#### EXEMPLO 2:

Fazer um diskcopy em um microcomputpador com somente uma unidade de disquete e um disco rígido.

Solução

Embora neste caso só exista uma única unidade de disquete o Ms-dos utiliza esta unidade para ler ou gravar.

C:\>diskcopy a: a:

Insert SOURCE diskette in drive A: (insira o disquete fonte no drive A) Press any key to continue . . .

Copying 40 tracks
(copiando 40 trilhas...) 9 sectors per track, 2 side(s)

Insert TARGET diskette in drive A: (insira disquete alvo no drive A) Press any key to continue . . .

Volume Serial Number is 19DC-1778

Copy another diskette (Y/N)? (copia outro disquete  $(s/n)$ ?

Traduções:

source- é o disquete fonte target-é o disquete destino

#### **O COMANDO ASSIGN**

Orienta o Ms-dos para dirigir para uma segunda unidade de disquete as referências a uma primeira.

A especificação de um arquivo começa pela especificação de uma unidade de disco, que no entanto, é opcional. Se não especificada, o MS-DOS usa a unidade corrente. É normalmente usado com programas que especificam a unidade internamente .

#### SINTAXE:

Assign d1=d2

d1 drive que fornece atribuição

d2 drive que recebe atribuição

#### EXEMPLO 1:

A linguagem Cobol possibilita que se especifique dentro do programa a unidade em que está o arquivo.

FD ARQ1 VALUE OF FILE-ID IS "A:CADASTR.PAG"...

Assim, o arquivo Cadastr.pag acima está preso à unidade A. Para usar este arquivo na unidade B devemos usar o comando Assign.

Solução

A>Assign a=b

Comentário

O Ms-dos encaminha para a unidade B todas as referencias à unidade A.

#### EXEMPLO 2

Desfaça o efeito do comando assign a=b

Solução

assign

#### EXEMPLO 3

Deseja-se executar uma aplicação numa unidade de disco rígido C e a aplicação exige que o disco de programa seja colocado na unidade a e o de dados em b.

Solução assign a=c b=c

#### **O COMANDO VOL**

Exibe o nome do volume do disco. Uma outra forma de ver o nome de volume (label) é com o comando Dir.

#### SINTAXE:

VOL d:

d: é a unidade onde está o disco.

#### EXEMPLO 1

Listar o volume do disco na unidade A:

Solução

VOL

#### **O COMANDO LABEL**

Cria, altera ou apaga o nome do volume do disco.

#### SINTAXE:

LABEL d:<nome>

d: unidade onde está o disco flexível ou disco rígido

#### $<$ nome $>$

nome do disco a ser inserido ou alterado (até 11 caracteres). Não devem ser usados os seguintes caracteres: \* ? / \ | . , ; : + = < > [ ]

#### EXEMPLO:

Trocar o nome do disco na unidade A: de ESTOQUE para EST.

Solução

LABEL A:

Volume in drive A is ESTOQUE (O volume no drive A é ESTOQUE ) Volume label (11 characters, ENTER for none)? (Nome do volume (11 caracteres, ENTER se nenhum))

Para trocar o nome ESTOQUE por EST, é só digitar EST e teclar ENTER. Caso não queira modificar o nome ESTOQUE ou talvez queira apagar o nome do volume, pressione somente a tecla [CR]. Isto fará com que apareça a seguinte mensagem.

Delete current volume label (Y/N)?

Respondendo "N" (No = Não), o nome anterior será conservado

Respondendo "Y" (Yes = Sim), o nome anterior será apagado

Caso quisesse somente criar ou alterar o nome do volume, poderíamos simplesmente digitar:

LABEL a:EST

#### **O COMANDO VERIFY**

Permite ativar ou desativar a opção de verificação do disco, quando efetuar alguma gravação.

SINTAXE:

VERIFY <ON> ou <OFF>

<ON> ativa a verificação

<OFF> desativa a verificação

Comentário

1-O verify on permanece ativo até que se digite verify off.

2-Para verificar se o VERIFY está ativado ou desativado, digite simplesmente VERIFY.

3-Quando VERIFY ON cada vez que gravam-se dados no disco êstes dados serão lidos novamente e será executada uma verificação se os dados estão sendo gravados corretamente (sem setores inválidos). Caso o DOS não tiver êxito na gravação de dados, será exibida uma mensagem de erro. O verify diminui a velocidade dos programas que utilizam muitas gravaç es em disco.

EXEMPLO 1 Ativar a verificação

Solução

A>verify on EXEMPLO 2

Verificar se o verify está ativado

Solução

A>verify

#### **O COMANDO CHKDSK**

Defeitos de hardware ou programas com mal funcionamento podem adulterar a estrutura de arquivos de um disco. Òste comando analisa o disco e produz um relatório com informações sobre os seguintes problemas:

Partes do disco que não pertencem a nenhum arquivo e não estão marcados como livre.

Partes do disco que pertencem a dois arquivos de uma só vez.

SINTAXE:

```
CHKDSK d:<nome arg.> \langleF>\langleV>
```
d:

unidade de disco a ser examinada

<nome arq.>

nome do arquivo a ser verificado

</F> Corrige erros do disco

 $<$ /V $>$ 

Exibe o nome de cada arquivo em cada diretório durante a execução do chkdsk

Comentários

Êste comando conserta o disco mas não evita a perda de dados. Se êste comando encontra uma área do disco que não está livre e nem é parte de um arquivo êle nomeia esta área File0000.chk; file0001.chk etc de modo que você possa avaliar se a informação deva ser guardada ou deletada.

#### EXEMPLO 1

Verificar o disco do drive A: com a opção /f para corrigir possíveis erros.

Solução

#### CHKDSK A: /F

NOTA: O trecho em português entre parênteses é a tradução da parte superior em inglês.

Volume VENDAS created 1 Jun 1984 0:01 (Volume VENDAS criado em 1 Jun 1984 0:01 ) 362496 bytes total disk space (espaço total em disco do usuário ) 246784 bytes in 6 user files

115712 bytes available on disk (disponíveis no disco) 327680 bytes total memory (memória total ) 176400 bytes free (livres)

Após a verificação é fornecido um relatório da atual situação do disco.

O disco acima não possui erros e, assim, não foi perguntado se gostaria de converter as partes perdidas em arquivos. Se o disco possuir erro será perguntado .

Volume VENDAS created 1 Jun 1984 0:01 4 lost clusters found in 2 chains. Convert lost chains to files (Y/N)?

Neste caso foram encontrados 4 (lost clusters) grupos perdidos em 2 partes do disco.

Se responder 'Y' os grupos serão convertidos em arquivos do tipo FILE0000.CHK' Do contrário serão isolados como setores ruins.

Preparação inicial de um winchester

Para preparar um disco para o dos:

1-Formatar fisicamente o disco.

Cria setores em um disco com marcas de endereço (como se fossem etiquetas de nome para identificar setores após a formatação).

2-Criar uma partição do Dos com Fdisk

3-Formatar a partição com format

4-Copiar o dos para a partição. Usar o sys.

5-Copiar os comandos externos do Ms-dos para o disco.

Após esses passos, um RESET, sem disquetes na unidade A, carrega o sistema operacional da nova partição (desde que seja a partição ativa do disco).

#### **O COMANDO FDISK**

Gerencia partições em unidade de disco rígido (Winchester). Antes de utilizar o disco rígido pela primeira vez, o usuário deve usar fdisk para preparar o disco rígido para receber o MS-DOS.

SINTAXE:

FDISK

#### Cuidados :

Êste programa só deve ser executado em todos os seus passos no começo da operação com winchester. Nunca o rode em caráter experimental só para ver como funciona pois poderá destruir tudo o que está no winchester.

#### Comentários

1-Um disco rígido pode ser dividido em até quatro partições. As partições dividem o disco rígido em áreas individuais, e cada área pode conter um sistema operacional diferente. Só uma partição pode estar ativa por vez.

2-O fdisk permite:

criar a partição do DOS; mudar a partição ativa; apagar a partição do DOS; exibir informações da partição; escolher o próximo disco rígido em seu computador.

#### **O COMANDO FORMAT**

Formata o disco existente na unidade informada criando o diretório-raiz e as tabelas de alocação de arquivos. Estas tabelas controlam a localização dos arquivos em disco e são atualizadas quando um arquivo é gravado ou apagado do mesmo.

Devemos usar êste comando antes que quaisquer dados sejam gravados em disco ou quando apresentam algum erro em sua Tabela de Alocação de Arquivos.

O processo de formatação consiste em :

1-Gravação de um padrão especial de dados em toda a superfície do disco (E5 no winchester e F5 no disquete de 5,25") e, também, na criação de trilhas e setores, para receber, com segurança, as informações (arquivos, diretórios etc.).

2-Verificação se as trilhas e setores do disco estão boas para gravação e marcação das ruins para que não sejam usados. Ao final da formatação é fornecido uma mensagem dizendo o espaço disponível para uso e, se houver trilhas danificadas, o espaço ocupado por elas.

#### SINTAXE

Format d: /s /v

d:

Unidade onde está o disco a formatar. A unidade deve ser sempre declarada pois o Msdos não assume o drive corrente.

 $/s$ 

Formata e transfere o Ms-dos para o novo disco.

 $/\mathrm{V}$ 

Após formatar solicita um nome de volume para o disco. Òste nome pode conter de 1 a 11 caracteres válidos.

#### Comentários:

1-Para um disquete o format faz a formatação física e lógica.

2-O format não grava sobre dados de um disco rígido reformatado.

Formatação de um disquete:

Execute um comando DIR do disquete que quer formatar para ter certeza do que vai fazer em seguida. Se o disquete estiver vazio ou nunca foi formatado uma das duas mensagens aparecerá:

#### FILE NOT FOUND"

ou

ERROR READING DRIVE: ABORT, RETRY, IGNORE ?

Coloque um disquete que possua o MS-DOS no drive A

Digite FORMAT B:/S

Insira o disquete a ser formatado no drive B

Quando a formatação acabar, o sistema perguntará se você quer formatar outro disquete. Se você teclar Y, será pedido um novo disquete a ser formatado. Se você teclar N, você retornará ao diretório raiz.

#### CUIDADO:

Quando o MS-DOS formata um disquete, ele primeiro apaga todos os dados existente no disquete. Assim, informe o drive corretamente pois, caso contrário, poderá ser formatado o winchester (C:) e perderá todos os seus arquivos de trabalho e o MS-DOS.

#### EXEMPLO 1:

Qual o efeito do parametro /s abaixo:

 $A:\rangle$ > FORMAT d:/S

Solução

O parametro /s faz com que, após o processo de formatação, o COMMAND.COM (o interpretador de comandos) seja copiado para a unidade. Isto possibilitará usar aquele disquete para dar boot no sistema e executar outros comandos do DOS.

O programa COMMAND.COM contém todas as regras de codificação e mensagens que o S.O. está preparado para receber e dar ao operador.

#### EXEMPLO  $2$

Qual o efeito do comando FORMAT A:/S

Solução

Após o término do comando o disquete gerado terá :

1-Um arquivo com nome de COMMAND.COM (é a parte do Ms-dos que lê e executa comandos)

2-Dois arquivos ocultos que não aparecem na listagem do Dir e você não pode apagálos ou mudar seu nome.

Insert a new diskette for drive A: and strike ENTER when ready Format complete System transferred 362496 bytes total disk space 69632 bytes used by system 292864 bytes available on disk

Format another (Y/N)?

#### EXEMPLO 2:

Formatar o disquete na unidade a: e fornecer um nome ao seu volume de disco (LABEL) que permite identificar internamente o disquete.

Solução

FORMAT A:/V

Insert a new disquete for drive A: and strike ENTER when ready Format complete Volume Label (11 characteres, ENTER for none)?

O MS-DOS ficará aguardando a digitação de um nome para o disco.

Caso não queira atribuir um nome, basta digitar ENTER e não será considerado.

VENDAS 362496 bytes total disk space 362496 bytes available on disk Format another (Y/N)?

EXEMPLO 3:

Qual o efeito do comando FORMAT d:/S/V

Solução

O disquete será formatado e o sistema será gerado e um LABEL de disco será criado.

#### EXEMPLO 4

Formatar um disquete sem MS-DOS, isto é, apenas inicializar um disquete.

Solução

FORMAT A:

Comentário

Quando concluída a formatação de um disquete, se existir setores danificados, serão totalizados e informados pelo MS-DOS.

#### EXEMPLO 5

Formatar winchester transferindo sistema e colocando nome de volume

Solução

FORMAT C:/S/V

Enter current Volume Label for drive C:

O MS-DOS aguarda a digitação do nome do volume corrente do disco. Se o volume que digitar não for o corrente, o FORMAT.COM, não permitirá a formatação. Se permitida a formatação, será emitida uma mensagem avisando que todos os dados do Disco Rígido serão perdidos e, questionando se deseja continuar.

Observe como é tal mensagem.

WARNING, ALL DATA ON NON-REMOVABLE DISK DRIVE C: WILL BE LOST

Proceed with Format (Y/N)?

Se responder 'Y' (Yes = Sim), o disco será formatado

Caso responda 'N' (No = Não), o comando será cancelado

A formatação seguirá o mesmo processo do disquette. Apenas o tempo de formatação variará de acordo com a capacidade do Disco Rígido.

Em formatação de winchester, após a digitação do comando, o MS-DOS não emitirá a mensagem abaixo.

Insert a new disquete for drive A: and strike ENTER when ready

Mas solicitará o volume do Disco.

#### **O COMANDO SYS**

Tranfere os arquivos do Ms-dos (Command.com, IO.SYS e MSDOS.SYS) para o disco na unidade especificada. Os arquivos Io.sys e Msdos.sys são arquivos ocultos e não aparecem quando se digita o DIR.

Normalmente, utiliza-se o SYS para atualizar a versão do Ms-dos ou para colocá-lo num disco formatado que não contenha arquivos. O sys também deve ser usado quando queremos copiar o sistema Ms-dos para um disco e êste já possue arquivos que não queremos perder.

SINTAXE:

SYS d:

d: unidade em que está o disquete que vai receber o Ms-dos.

Comentários:

1-O comando format com a opção /s transfere o Ms-dos porém, também, formata e destruiria os arquivos.

2-O comando COPY não copia o MS-DOS.

3-O disco a ser atualizado deve possuir espaço suficiente para o Ms-dos. Use o comando copy para copiar os comandos externos pois o sys não os transfere.

EXEMPLO 1

Atualizar o Sistema no drive B:

Solução

SYS B: System transferred

dir a:

Volume in drive A has no label Volume Serial Number is 160C-3624 Directory of A:\

COMMAND COM 47845 03-22-91 5:10a 1 file(s)  $47845$  bytes 242688 bytes free

O COMMAND.COM é copiado para o disquete de destino (só a partir da versão 5 do Ms-dos). Se no disco de destino, não houvesse espaço reservado para o Sistema, teríamos a mensagem:

No room for system on destination disk.(não há espaço para o Sistema no disco de destino).

#### **FOLHA DE AVALIAÇÃO - UNIDADE 5**

Responda as questões abaixo e confira com as respostas fornecidas no fim desta folha. Não é necessário enviar esta folha pois o objetivo é promover sua auto-avaliação.

1-Qual o comando que exibe o nome de volume do disquete que está em a: ?

- a- Dir a:
- b- Sys a:
- c- vol a:
- d- dir

2-Qual o comando que altera o nome do volume do disquete em a: ?

- a- Dir a:
- $h B$ :
- c- Label a:est
- d- ver

3-O que faz o comando SYS B:

- a- Verifica o diretório do disquete B:
- b- Formata o disquete na unidade B:
- c- Copia o disquete
- d- Transfere os arquivos do Ms-dos

4-Qual o comando que faz uma copia física do disquete a: para o disquete b:

- a- Dir a:
- b- B:
- c- dir
- d- DISKCOPY A: B:

5-Qual o comando que ativa a verificação da gravação em disco ?

- a- Dir a:
- $h R$
- c- dir
- d- verify

6-Qual comando analisa problemas no disco identificando áreas defeituosas ?

- a- Chkdsk a:
- b- Sys a:
- c- vol a:
- d- dir

7-Quais são os arquivos escondidos do Ms-dos ?

- a- Dosio.sys e bio.sys
- b- Msbio.sys e Io.sys
- c- Io.sys e Msdos.sys

8-Qual o comando que transfere os arquivos internos escondidos para um disquete ?

- a- vol
- b- ver
- c- sys

9-O que faz o comando FDISK ?

Instituto Denver - Caixa Postal 37.791 Cep 22.642-970 Rio de Janeiro RJ Home page: [www.institutodenver.com.br](http://www.institutodenver.com.br-E-mail:) - E-mail: idenver@institutodenver.com.br CursodeMs-DOS -Volume2-PG.85

- a- Analisa problemas com disco
- b- Cria, altera partições
- c- Formata discos

10-Qual comando faz com que as referencias a uma unidade seja dirigidas para outra unidade ?

- a- Assign a=b
- b- Fdisk
- c- Dir

11-O que faz o comando Format ?

- a- Copia o Dos para outro disquete
- b- Formata winchester e disquetes
- c- Verifica gravação do disco

Respostas: 1c/2c/3d/4d/5d/6a/7c/8c/9b/10a/11b

#### **CURSOS**

#### **MONTE SEU NEGÓCIO:**

- SILK-SCREEN (SERIGRAFIA)
- COMO MONTAR SUA AGÊNCIA DE TELEMENSAGENS
- RECARGA DE CARTUCHOS
- FOTOGRAFIA PROFISSIONAL
- ESTÚDIO FOTOGRÁFICO
- REPRESENTANTE COMERCIAL EM APOSTILAS OU DVD
- PRODUÇÃO E ORGANIZAÇÃO DE EVENTOS
- **BIJUTERIAS**

#### **ADMINISTRATIVO**

- TÉCNICAS DE SECRETARIADO
- AUXILIAR DE ESCRITÓRIO
- OPERADOR DE TELEMARKETING
- RECEPCIONISTA-TELEFONISTA
- AUXILIAR DE CONTABILIDADE
- **ESCRITA FISCAL**

#### **INFORMÁTICA:**

- PROGRAMADOR CLIPPER
- LÓGICA DE PROGRAMAÇÃO
- DIGITAÇÃO
- BÁSICO DE INFORMÁTICA
- EXCEL 2000

#### **COMERCIAL / VENDAS**

• TÉCNICAS DE VENDAS

#### **LOGÍSTICA**

- ALMOXARIFE
- COMPRADOR

#### **ÁREA TÉCNICA**

• ELETRICIDADE BÁSICA

**CURSO**

# **DE MS-DOS**

## **6.2**

### **VOLUME 4**

#### **UNIDADE 6-MS-DOS VERSÃO 3.0 - RELEASE 3.2 E 3.3**

Comando XCOPY Comando SHARE Comando REPLACE Comando FASTOPEN Comando NLSFUNC Comando APPEND

#### **XCOPY**

Copia arquivos (exceto arquivos de sistema e ocultos) e árvores de diretório. Caso você não especifique o destino, o XCOPY tentará copiar os arquivos de origem para dentro do diretório atual.

Sintaxe :

XCOPY origem [destino] [/A | /M] [/D:data] [/P] [/S] [/E] [/V] [/W]

origem Especifica o caminho e o(s) arquivo(s) a copiar. destino Especifica para onde os arquivos serão copiados e/ou nome dos novos arquivos. /A Copia os arquivos que possuem o atributo de arquivo definido, não altera o atributo. /M Copia os arquivos que possuem o atributo de arquivo definido, desativando o atributo de arquivo. /D:data Copia os arquivos modificados na data especificada ou posterior. A data pode ser no formato dd/mm/aa. /P Solicita uma confirmação antes de criar cada arquivo de destino. /S Copia diretórios e subdiretórios, a menos que estejam vazios. /E Copia qualquer subdiretório, mesmo vazios. Essa opção só é válida se utilizada juntamente com a opção /S. /V Verifica cada arquivo novo, comparando-os com a imagem desses mesmos arquivos na memória. /W Solicita que seja pressionada uma tecla antes da cópia. Força o comando XCOPY a dar uma pausa, possibilitando, se necessário a troca dos discos na unidade de origem. /Y Evita a solicitação de confirmação na substituição de um arquivo de destino existente. /-Y Causa a solicitação de confirmação na substituição de um arquivo de destino existente.

EXEMPLO 1:

XCOPY c:\windows\\*.bmp a:

Todos os arquivos com extensão bmp do diretório c:\windows serão copiados para o drive a:.

EXEMPLO 2  $XCOPY$  c:\dos\\*.exe /E /S b:

Serão copiados todos os arquivos com extensão exe do diretório c:\dos para o drive b:, incluindo seus subdiretórios, mesmo que estejam vazios.

#### EXEMPLO 3

XCOPY c:\teste\s\*.\* /D:12/06/94 b:

Serão copiados do diretório c:\teste, todos os arquivos que comecem com S, tenham qualquer extensão, e que foram modificados em ou após o dia 12/06/94, para o drive b:

#### EXEMPLO  $4$

XCOPY b:\carta.doc a:\memo.doc /P

O arquivo carta.doc do drive b: será copiado para o drive a: com o nome de memo.doc, sendo pedida uma confirmação para a cópia do arquivo de origem.

**SHARE**

Permite o compartilhamento e o bloqueio de arquivos. Normalmente ele é utilizado em rede, que onde arquivos e aplicativos podem ser usados ao mesmo tempo por várias pessoas.

Sintaxe :

SHARE [/F:espaço] [/L:bloqueios]

/F:espaço Determina o espaço que será reservado para guardar os nomes de arquivos abertos (em bytes). O padrão é 2048 bytes.

/L:bloqueios Define o número de arquivos que podem ser abertos ou bloqueados de uma vez. Um arquivo é bloqueado quando ele estiver aberto para leitura ou gravação e ele não pode ser acessado até ser novamente fechado. O padrão é 20 arquivos bloqueados.

**Exemplo** :

Share /F:4096 /L:32

O share será carregado, permitindo que no máximo hajam 32 arquivos bloqueados e 4096 bytes de espaço para nomes de arquivos.

Substitui arquivos ou adiciona arquivos ao diretório de destino a partir da origem. O comando REPLACE difere do comando COPY por ser mais flexível, ter mais opções, permitindo vários procedimentos no processo de uma cópia de arquivo.

Sintaxe :

REPLACE [unidade1:][caminho1]nome-de-arquivo [unidade2:][caminho2] [/A]  $[$ /P $]$  $[$ /R $]$  $[$ /W $]$ 

REPLACE [unidade1:][caminho1]nome-de-arquivo [unidade2:][caminho2] [/P] [/R]  $[/S]$   $[/W]$   $[/U]$ 

[unidade1:][caminho1]nome-de-arquivo - drive, caminho e nome do arquivo(s) de origem.

[unidade2:][caminho2] - drive e caminho para onde os arquivos serão copiados ou substituídos.

/A Adiciona novos arquivos ao diretório de destino. Essa opção copia os arquivos da origem somente se ela não existir no destino. Não pode ser usado com as opções /S ou /U.

/P Exige uma confirmação antes de substituir um arquivo ou adicionar um novo arquivo.

/R Substitui os arquivos que são somente para leitura (desativando a proteção desses arquivos no destino), bem como arquivos não protegidos.

/S Pesquisa no diretório destino, arquivos que tenham o mesmo nome no diretório de origem. Não pode ser usado com a opção /A.

/W Aguarda que você insira um disco antes de iniciar a operação, permitindo que os discos sejam trocados, caso haja necessidade.

/U Substitui (atualiza) somente arquivos que são mais antigos do que os arquivos de origem. Não pode ser usado com a opção /A.

**Exemplo 1:**

REPLACE c:\\*.BAT a: /S /U

Substitui no drive a: todos os arquivos com a extensão BAT que possuam o mesmo nome no drive c:, copiando apenas os arquivos da unidade a: que sejam mais antigos que o da unidade c:.

**Exemplo 2**

REPLACE a:\\*.doc c:\dados /P

Substitui no drive c:, diretório dados, todos os arquivos do drive a: e extensão doc, solicitando uma confirmação antes da cópia de cada arquivo.

**Exemplo 3**

REPLACE b:\\*.\* c:\cartas /A

Serão adicionados no drive c:, diretório cartas, todos os arquivos do drive b: que não existam no drive c:.

**Exemplo 4**

REPLACE c:\excel\\*.xls a:\trabalho /R /P

Serão substituídos no drive a:, diretório trabalho, todos os arquivos do drive c:, diretório excel, que tenham a extensão xls, solicitando uma confirmação antes de cada cópia. Caso haja um arquivo no destino com mesmo nome e que esteja protegido somente para leitura, o REPLACE desativará esta proteção e substituirá o arquivo.

#### **FASTOPEN**

Diminui o tempo necessário para a abertura de arquivos e diretórios frequentemente utilizados. A performance do DOS aumenta pois o fastopen guarda a localização de arquivos e diretórios do disco rígido na memória RAM, tornando o acesso a eles mais rápido. Ele requer, pelo menos, uma unidade de disco rígido contendo o nomes dos arquivos e subdiretórios a serem guardados na RAM. Você pode especificar mais de uma unidade de disco fixo. Cada localização de arquivo utiliza 48 bytes de memória. O FASTOPEN não trabalha com discos flexíveis.

Sintaxe:

FASTOPEN unidade: $[[=]n]$  [unidade: $[[=]n]$  [/X]

unidade: Unidade de disco rígido com a qual se quer que o Fastopen funcione. n Define o número máximo de localizações de arquivo que o Fastopen armazenará.

/X Cria o cache de nome-de-arquivo na memória expandida.

**Exemplo 1 :**

FASTOPEN c:

O fastopen armazenará o local onde estão guardados os 48 últimos arquivos abertos na unidade c<sup>.</sup>

**Exemplo 2**

FASTOPEN  $C:=120$  D:=80 /X

O fastopen será configurado para armazenar os 120 últimos arquivos acessados no drive c: e os 80 últimos arquivos acessados no drive d:. A RAM utilizará a memória expandida para armazenar as localizações dos arquivos.

#### **NLSFUNC**

Carrega as informações específicas do país. Este comando pode ser carregado sem parâmetros. Neste caso, o DOS utilizará a informação encontrada no arquivo country.sys para suportar a troca de páginas de código, entre o conjunto de caracteres internacionais.

Sintaxe :

NLSFUNC [[unidade:][caminho]nome-de-arquivo]

[unidade:][caminho]nome-de-arquivo - Define o arquivo contendo a informação específica do país.

Exemplo :

NLSFUNC c:\dos\country.sys

**APPEND**

Este comando estabelece um caminho de pesquisa para arquivos de dados. O comando path não pode ser utilizado para localizar estes arquivos, já que só trabalha com arquivos executáveis. Por isso, este comando é utilizado para procura de arquivos de bibliotecas ou dados em outros diretórios diferentes do atual. Sua linha de comando está limitada a 127 caracteres. Digite um ponto e vírgula dividindo cada subdiretório. Caso você utiliza arquivos de dados com frequência, inclua este comando no seu arquivo autoexec.bat.

Sintaxe :

APPEND [[unidade:]caminho[;...]] [/X[:ON | :OFF]] [/PATH:ON | /PATH:OFF] [/E] APPEND;

[unidade:]caminho

/X:ON Utiliza diretórios especificados pelo comando append para a procura de arquivos e execução de programas executáveis.

/X:OFF Utiliza os diretórios anexados somente para solicitar a abertura de arquivos. A definição padrão, /X:OFF.

/PATH:ON Utiliza o caminho de pesquisa de dados, se, ou não nomes de arquivos de dados incluirem letras de unidades ou subdiretórios. /PATH:ON, a definição padrão. /PATH:OFF Desativa o efeito de /PATH:ON.

/E Mantém uma cópia da lista de diretórios anexados em uma variável de ambiente chamada APPEND. /E pode ser usada somente na primeira vez que se usar APPEND após o início do sistema.

; Cancela o caminho de procura atual de dados.

**Exemplo 1:**

APPEND ;

Cancela a lista de diretórios anexados.

**Exemplo 2**

APPEND

Exibe a lista de diretórios anexados.

**Exemplo 3**

APPEND /E

Faz com que o caminho de pesquisa seja o caminho do DOS.

**Exemplo 4**

APPEND c:\clipper

Faz com que o DOS procure por arquivos de dados no subdiretório clipper.

**Exemplo 5**

APPEND c:\windows /path off

Faz com que o DOS verifique os arquivos de dados do diretório windows, exceto para arquivos de dados que incluam uma letra de unidade e / ou um subdiretório de caminho de nome.

#### **FOLHA DE AVALIAÇÃO - UNIDADE 6**

Responda as questões abaixo e confira com as respostas fornecidas no fim desta folha. Não é necessário enviar esta folha pois o objetivo é promover sua auto-avaliação.

1) Para que serve o comando XCOPY ?

- a) Faz copia de arquivos.
- b) Copia somente arquivos ocultos e de sistema.
- c) Exclui arquivos.

2) Qual a função do parâmetro /A no xcopy ?

- a) Copia arquivos com o mesmo atributo.
- b) Evita a confirmação na substituição de um arquivo.
- c) Copia arquivos com atributo definido, não alterando-os.

3) Qual a opção do comando XCOPY que pede confirmação para criar cada arquivo no destino ?

- a) XCOPY / S.
- b) XCOPY / P.
- c) XCOPY / E.

4) Qual a função do comando share ?

- a) Não permite que arquivos sejam compartilhados.
- b) Não permite que arquivos sejam utilizados em ambiente de rede.
- c) Permite compartilhamento e bloqueio de arquivos.

5) Qual a função do comando replace ?

- a) Move os arquivos da origem para o destino.
- b) Substitui arquivos ou os adiciona ao destino.
- c) Substitui arquivos, excluindo-os da origem.

6) Qual a opção do comando replace que substitui somente os arquivos mais antigos no destino ?

- a) REPLACE /A b) REPLACE /W
- c) REPLACE /U

7) Em qual das opções eu copio para o drive a: todos os arquivos com extensão DOC do drive c:, exigindo confirmação e pesquisando no destino um arquivo com o mesmo nome da origem ?

- a) Replace c:\doc a: /P /S
- b) Replace  $c:\$  \*.doc a: /P /S
- c) Replace c:\\*.doc a: /U

8) Qual das afirmações é verdadeira ?

- a) O Fastopen trabalha com discos flexíveis.
- b) O Fastopen diminui o tempo necessário para abrir arquivos e diretórios.
- c) O Fastopen guarda a localização dos arquivos na memória ROM.

9) Qual o comando que configura o ambiente de acordo com o país ?

- a) Nlsfunc
- b) Config.sys

Instituto Denver - Caixa Postal 37.791 Cep 22.642-970 Rio de Janeiro RJ Home page: [www.institutodenver.com.br](http://www.institutodenver.com.br-E-mail:) - E-mail: idenver@institutodenver.com.br CursodeMs-DOS -Volume2-PG.95

c) Autoexec.bat

10) Qual das seguintes afirmações são verdadeiras ?

a) O Append estabelece um caminho de pesquisa para os dados.

b) O Append estabelece um caminho de pesquisa para arquivos executáveis.

c) Na linha de comando do Append os diretórios são separados por :(dois pontos).

11) Se eu digitar o comando "Append ;"o que ocorrerá ?

a) Faz uma cópia dos diretórios anexados numa variável append.

b) tiliza diretórios especificados pelo append para procura de arquivos e programas executáveis.

c) Cancela o caminho de procura atual dos dados.

**Respostas:** 1A/2C/3B/4C/5B/6C/7B/8B/9A/10A/11C

#### **UNIDADE 7-MS-DOS VERSÃO 4.0 - RELEASE 4.0 E 4.01**

#### Comando INSTALL Comando MEM Comando DOSSHELL

#### **INSTALL**

Comando que carrega um programa TSR (programa residente em memória). Este comando é inserido no seu arquivo autoexec.bat. Você deve colocar o programa residente juntamente com a sua extensão. Exemplos de arquivos que podem ser carregados dessa maneira : FASTOPEN.EXE, KEYB.COM, NLSFUNC.EXE e SHARE.EXE.

Sintaxe :

INSTALL=[unidade:\caminho\]arquivo.extensão

unidade:\caminho - drive e diretório onde se encontra o programa residente a ser carregado, caso não esteja na raiz.

Arquivo.extensão - nome e extensão do arquivo a ser carregado.

Exemplos :

INSTALL=c:\dos\share.exe

Neste exemplo, o install está carregando o comando share.exe, para compartilhamento de arquivos, que se encontra no diretório dos, do drive c:.

#### **MEM**

Mostra informações sobre a utilização da memória RAM, a quantidade de memória utilizada e disponível no sistema.

Sintaxe :

MEM [/opções]

Opções :

MEM [/CLASSIFY | /DEBUG | /FREE | /MODULE nome-módulo] [/PAGE]

#### /CLASSIFY ou /C

- Classifica programas por uso de memória. Lista o tamanho de programas, fornece informações sobre a memória em uso e lista o maior bloco de memória disponível.

#### /DEBUG ou /D

Exibe os programas e dispositivos do sistema, incluindo seus endereços na memória RAM.

#### /FREE ou /F

Exibe informações sobre a quantidade de memória livre nas memórias convencional e superior.

#### /MODULE ou /M

Exibe informações sobre a memória usada pelo programa, sobre como o programa está utilizando a memória. Esta opção deve ser seguida pelo nome do módulo, separada de /M por dois pontos.

#### /PAGE ou /P

Efetua uma pausa após cada tela de informações.

Exemplos :

 $C:\rangle$ mem

Tipo de Memória Total = Usada + Livre

---------------------- ------- ------- ------

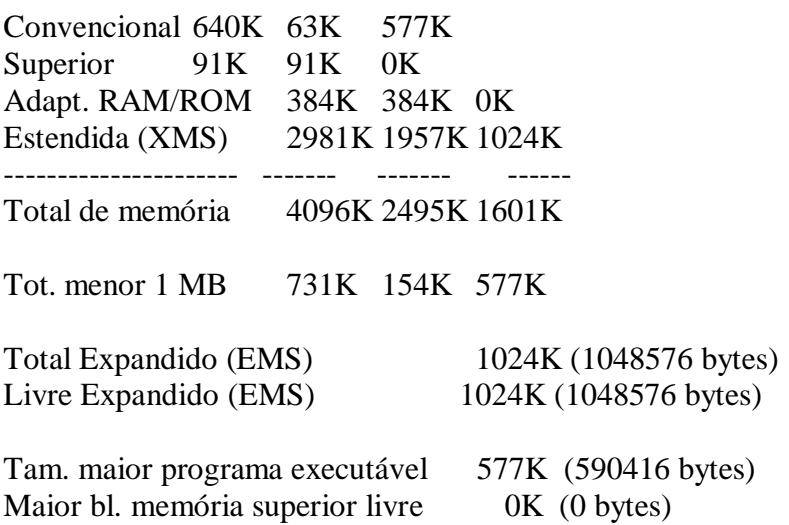

MS-DOS residente na área de memória alta.

 $C:\rangle$ 

O exemplo acima mostra o resultado do comando MEM na sua forma mais simples.

#### C:\>MEM /C /P

Módulos usando memória abaixo de 1 MB:

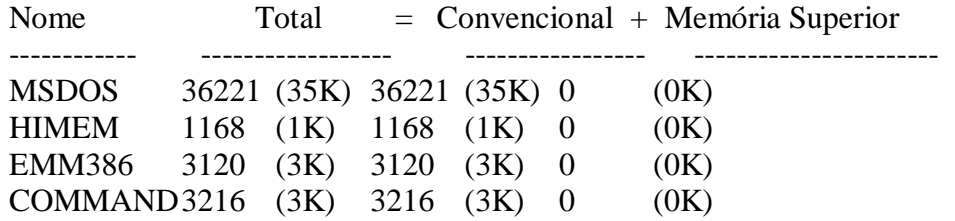

Instituto Denver - Caixa Postal 37.791 Cep 22.642-970 Rio de Janeiro RJ Home page: [www.institutodenver.com.br](http://www.institutodenver.com.br-E-mail:) - E-mail: idenver@institutodenver.com.br CursodeMs-DOS -Volume2-PG.98

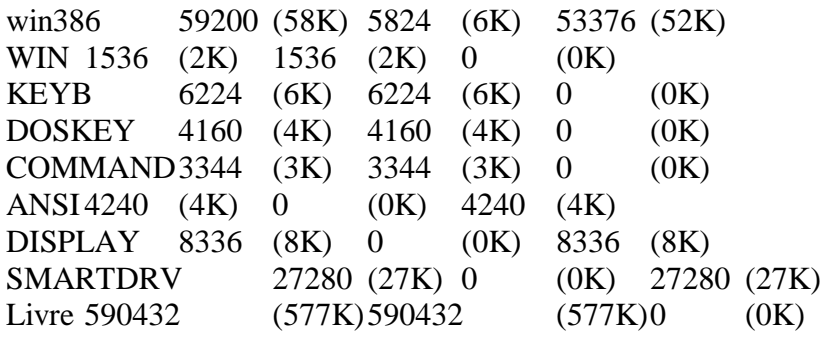

Informações sobre a memória:

Tipo de Memória Tamanho = Usada + Livre ------------------------ ----------------- --------------- ----------------- Convencional 655360 (640K) 64928 (63K) 590432 (577K) Pressione qualquer tecla para continuar . . .

Estendida (XMS) 3145728 (3072K) 2097152 (2048K) 1048576 (1024K) ---------------- ----------------- ----------------- ----------------- Total de memória 3796992 (3708K) 2203104 (2151K) 1593888 (1557K) Tot. menor 1 MB 651264 (636K) 105952 (103K) 545312 (533K) Total Expandido (EMS) 1048576 (1024K) Livre Expandido (EMS) 1048576 (1024K) Tam. maior programa executável 545296 (533K) Maior bl. memória superior livre  $\qquad \qquad 0 \qquad \text{(0K)}$ MS-DOS residente na área de memória alta.

 $C:\rangle$ 

Neste exemplo, o comando MEM mostra detalhes do programa e dá uma pausa após cada tela.

#### **DOSSHELL**

Executa o dosshell, uma interface gráfica onde se pode executar programas e comandos sem digitá-los, apenas selecionando menus e opções, inclusive com o mouse. O dosshell permite que você carregue para a memória mais de um programa ao mesmo tempo, podendo alterar de um para o outro sem fechar o programa atual.

Sintaxe :

DOSSHELL [/T[:res[n]]] [/B] DOSSHELL [/G[:res[n]]] [/B]

/T Inicia o MS-DOS Shell em modo texto.

:res[n] Uma letra (L, M, H), indicando a resolução da tela.

- /B Inicia o MS-DOS Shell usando-se o esquema de cor preto-e-branco.
- Inicia o MS-DOS Shell em modo gráfico.

#### Exemplos :

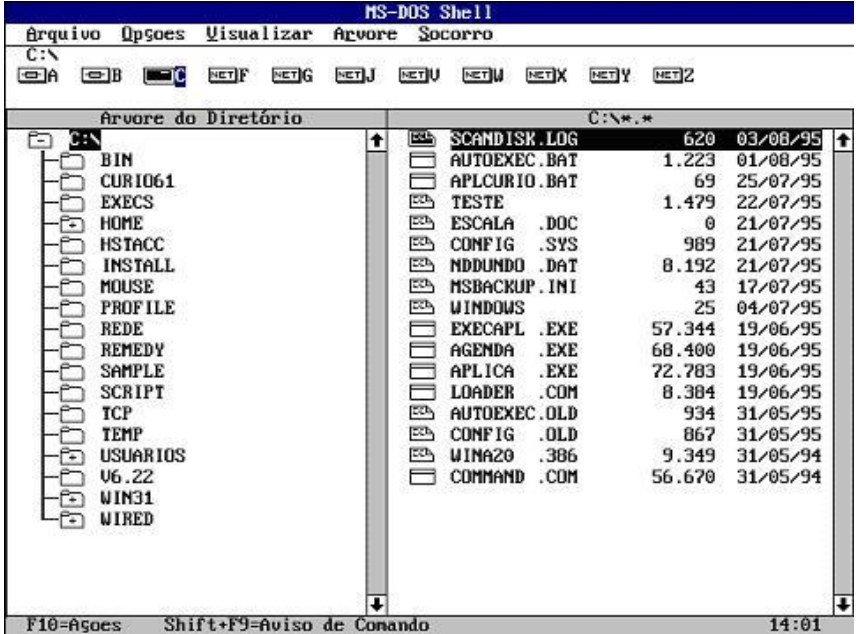

A tela do dosshell é dividida em várias partes. A primeira linha mostra o nome do programa. A segunda, é a barra de menu, que mostra as seguintes opções: Arquivo, opções, Visualizar, Árvore e Ajuda . Abaixo dessa linha aparece o diretório corrente. Abaixo a linha de drives, exibindo os drives disponíveis na sua máquina. Em seguida, a tela é dividida em duas partes : a estrutura de diretórios a esquerda, e a lista de arquivos daquele diretório, que aparece a direita. Na parte inferior da tela, aparece a janela principal, onde você pode colocar os aplicativos mais utilizados para poder executá-los sempre que necessário, sem ter que procurá-los pelo disco rígido. Na base da tela, as teclas de função Ações e Aviso de Comando. A hora corrente é mostrada no canto inferior direito.

Para acionar um menu basta pressionar a tecla ALT+a primeira letra do menu, ou acioná-lo com o mouse.

**FOLHA DE AVALIAÇÃO - UNIDADE 7**

Responda as questões abaixo e confira com as respostas fornecidas no fim desta folha. Não é necessário enviar esta folha pois o objetivo é promover sua auto-avaliação.

1) Qual o comando que carrega um programa residente em memória ?

a) Load.

- b) Config.
- c) Install.

2) Não é um arquivo que pode ser carregado pelo comando install ?

- a) Nlsfunc.exe.
- b) Share.exe.
- c) Format.com.

3) Qual a afirmativa errada ?

a) O install é utilizado no arquivo autoexec.bat para carregar programas residentes.

b) A versão 4.0 do DOS se comportou indevidamente com programas residentes.

c) O install não pode carregar o arquivo Keyb.com.

4) Marque a afirmativa correta ?

a) A opção /classify do mem classifica os programas por ordem alfabética.

b) O comando MEM mostra informações sobre o uso da memória RAM, utilizada e disponível.

c) A opção /P é usada para ignorar a pausa após o preenchimento da tela.

5) O comando MEM /P significa :

- a) Faz uma pausa após preencher a tela.
- b) Exibe informações sobre a quantidade e memória disponível.
- c) Exibe informações sobre a memória do programa carregado.

6) Se eu quiser exibir os programas e dispositivos do sistema incluindo seus endereços na memória RAM, qual opção eu devo utilizar ?

- a) MEM /M.
- b) MEM /F.
- c) MEM /D.

7) Marque a opção correta :

a) O dosshell não permite que você carregue mais de um programa ao mesmo tempo.

b) Dosshell é uma interface gráfica onde se pode executar programas e comandos sem digitá-los.

c) Você não pode usar o mouse dentro do dosshell.

8) Qual opção inicia o dosshell em modo texto ?

a) Dosshell /T.

b) Doshell /B.

c) Dosshell /G.

**Respostas:** 1C/2C/3C/4B/5A/6D/7B/8A.

#### **UNIDADE 8-MS-DOS VERSÃO 5.0**

Comando MIRROR Comando UNDELETE Comando UNFORMAT Comando HELP Comando DIR Comando DOSKEY

#### **MIRROR**

Guarda informações a respeito de um ou mais discos. Os comandos unformat e undelete podem usar estas informações para recuperar um disco que foi formatado ou para saber todos os arquivos excluídos de um disco. O mirror é um programa TSR (terminate and stay resident) de 6,4 K que monitora o disco. Sempre que um arquivo for arquivo apagado, por exemplo, ele grava as informações para que o comando undelete possa, posteriormente, para recuperar o mesmo arquivo. Para instalá-lo, use o comando mirror com a opção /t, para cada unidade a ser monitorada. Após a instalação do mirror, assim que um arquivo for apagado nos discos C ou A, será criado um arquivo no diretório principal daquele disco, chamado PCTRACKR.DEL (Este é um arquivo oculto).

#### Sintaxe :

#### - Mirror

Salva informações sobre o disco na unidade atual.

#### - Mirror [unidade:[...]] [/1] [/tunidade[-entradas]

Carrega um programa de controle de exclusão que permanece residente na memória e que grava as informações usadas pelo comando undelete para recuperar arquivos excluídos. O parâmetro unidade solicitado especifica a unidade contendo o disco do qual se deseja ter as informações sobre arquivos excluídos salvas pelo Mirror. O parâmetro opcional entradas, que deve ter um valor no intervalo de 1 até 999, especifica o número máximo de entradas contido no arquivo de controle de exclusões. O valor padrão para entradas depende do tipo de disco que está sendo controlado.

- Mirror [/u]

Descarrega o programa de controle de exclusões da memória, desativando o controle de exclusão.

- Mirror [/partn]

Salva informações do sistema sobre a forma como um disco rígido é particionado. A opção salva as informações em um arquivo em um disco flexível. O comando unformat pode usar este arquivo posteriormente para reconstruir as partições de um disco.

Por exemplo, o comando abaixo estabelece o controle das exclusões para um disco na unidade A:

#### Mirror /ta

A letra da unidade deve ser seguida pela opção /t. Porém não coloque dois pontos (:) com a letra da unidade.

Para você instalar o programa de controle de exclusões para a unidade C e definir o número de controle de exclusões para 500, digite o comando abaixo :

Mirror /tc-500

**UNDELETE**

Restaura arquivos anteriormente excluídos com o comando DEL.

Sintaxe :

undelete [[unidade:] [caminho] nome de arquivo] [/list|/all] [/dos|/dt]

[unidade:] [caminho] nome de arquivo - Especifica a localização e o nome do arquivo ou conjunto de arquivos que você deseja recuperar. Como padrão, o comando undelete restaura todos os arquivos excluídos contidos no diretório atual.

Opções :

/list - Apresenta uma lista dos arquivos excluídos que estão disponíveis para recuperação, mas não recupera os arquivos.

/all - Recupera arquivos excluídos sem pedir a confirmação sobre cada arquivo.

/dos - Recupera os arquivos que são listados como excluídos pelo MS-DOS, utilizando o diretório corrente para localizar e recuperar arquivos. Se existir um arquivo de controle de exclusões, esta opção faz com que o undelete o ignore.

/dt - Recupera apenas aqueles arquivos contidos no controle de exclusões produzidos pelo comando Mirror, solicitando a confirmação para cada arquivo.

OBS : Se você não especificar uma opção, o comando undelete utiliza o arquivo de controle de exclusões, se este existir. Se o arquivo de controle não estiver disponível, undelete tenta recuperar os arquivos usando a listagem de diretório de arquivos excluídos. Porém com o arquivo de controle de exclusões é mais confiável do que a listagem de diretório.

**Exemplo 1 :**

- Undelete c:

No exemplo abaixo foi excluído o arquivo CHKDSK.EXE do diretório raiz do drive C. Note que o undelete perguntará se arquivo será ou não recuperado. A primeira letra do nome do arquivo é substituída por um ponto de interrogação.

#### **Exemplo 2**

 $C:\rangle$  >undelete c:

Diretório: C:\ Especificações de arquivo: \*.\*

Arquivo de controle de exclusão não encontrado.

O diretório do MS-DOS contém 1 arquivo(s) excluído(s). Destes, 1 arquivo(s) pode(m) ser recuperado(s).

Usando o diretório do MS-DOS.

?HKDSK EXE 12317 5/01/80 0:12 ...A Recuperar (S/N)?n

**Exemplo 3**

- Undelete

Este comando especifica que o comando undelete deve recuperar todos os arquivos excluídos contidos no diretório atual, um de cada vez, e para solicitar a confirmação a cada arquivo.

**Exemplo 4**

- Undelete c:\\*.txt /all

Este comando especifica que o undelete deve recuperar todos os arquivos excluídos com a extensão txt do diretório principal da unidade c, sem solicitar confirmação a cada arquivo.

**Exemplo 5**

- Undelete /list

Lista todos os arquivos excluídos que podem ser recuperados pelo comando undelete.

**UNFORMAT**

Restaura um disco excluído pelo comando format. O comando unformat restaura apenas unidades de disco rígido e unidades de disco flexível locais, não podendo ser utilizado em unidades de redes.

Sintaxe :

Unformat unidade: [/j]

Unformat unidade:  $\lceil \ln \rceil / \lfloor \frac{1}{\lceil \frac{k}{\sqrt{2}} \rceil} \lceil \frac{k}{\sqrt{2}} \rceil$ 

Unformat [/partn] [/l]

Parâmetros :

unidade - Especifica a unidade que contém o disco a ser recuperado.

Opções :

/j - Verifica se o arquivo criado pelo comando mirror foi salvo e se está de acordo com as informações do sistema contidas no disco. Deve ser utilizada sozinha.

/u - Desformata um disco sem usar o arquivo de mirror.

/l - Quando usado sem a opção /partn, apresenta uma lista contendo todos os arquivos e subdiretórios encontrados por unformat. Se esta opção não for especificada, o comando /unformat apresenta uma lista contendo apenas subdiretórios e arquivos que estiverem fragmentados. Para interromper a rolagem da lista, pressione CTRL+S; para reinicia-la, pressione qualquer tecla. Use a opção /l se você não quiser que o comando unformat use o arquivo criado pelo comando mirror. Com a opção /partn, o unformat exibe a tabela de partição da unidade atual.

/p - Envia mensagens de saída para a impressora conectada à LPT1.

/test - mostra como o unformat recriaria as informações do disco, mas não desformata realmente o disco.

/partn - Restaura uma tabela de partição danificada de uma unidade de disco rígido. Esta opção exige o arquivo PARTNSAV.FIL criado pelo comando mirror com a opção /partn.

**Exemplo 1 :**

- unformat a:

Restaura um disco formatado contido na unidade A, usando um arquivo mirror (se estiver disponível).

**Exemplo 2**

- Unformat c: /j

Determina se o comando unformat pode ou não restaurar um disco formatado contido na unidade C, usando um arquivo mirror.

**Exemplo 3**

- Unformat a: /test

Determina se o comando unformat pode ou não restaurar um disco formatado contido na unidade A, sem usar um arquivo mirror.

**Exemplo 4**

- Unformat a: /l

Restaura um disco formatado contido na unidade A, sem um arquivo mirror, apresentando uma lista de todos os arquivos e subdiretórios.

OBS : se o comando format tiver sido usado com a opção /u, o comando unformat não pode restaurar o disco à sua condição anterior.

**HELP**

A partir da versão 5.0, o MS-DOS incorporou o socorro on line para todos os seus comandos. Para aciona-lo basta digitar help, seguido do nome do comando desejado. Caso seja digitado help, sem nenhum comando, o MS-DOS apresentará uma lista com todos os seus comandos, bastando teclar enter sobre o comando desejado para exibir sua ajuda.

Sintaxe :

Help [comando]

comando - nome do comando sobre o qual você deseja exibir a ajuda.

Exemplo :

- Help format ou Format /?

Será exibido o que faz este comando e os seus parâmetros.

 $C:\W1\vee\W1\vee\W5$  >format /? Formata um disco para ser usado com o MS-DOS.

FORMAT unidade: [/V[:nome]] [/Q] [/U] [/F:tamanho] [/B | /S] FORMAT unidade: [/V[:nome]] [/Q] [/U] [/T:trilhas /N:setores] [/B | /S] FORMAT unidade: [/V[:nome]] [/Q] [/U] [/1] [/4] [/B | /S]

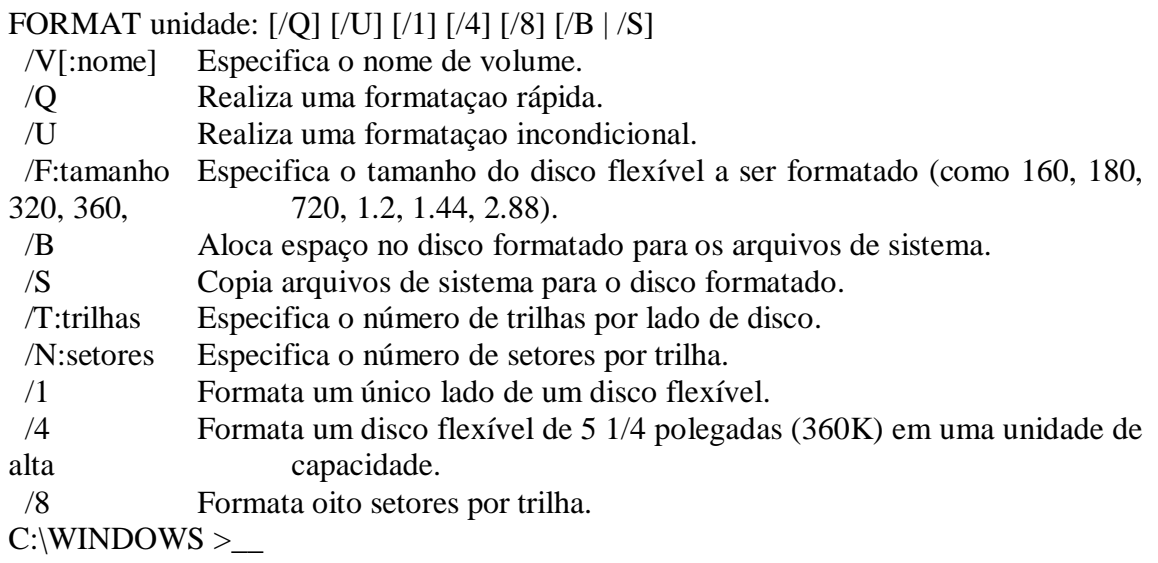

**DIR**

Comando que exibe uma lista de arquivos e subdiretórios de um diretório. A partir da versão 5.0, foram incorporadas novas opções para este comando, que permitem a listagem de diretórios por ordem ascendente ou descendente de nome, tipo, data e hora de criação e tamanho de arquivo.

Sintaxe :

Dir [unidade:] [caminho] [nome de arquivo] [/o:ordem de classificação]

[unidade:] [caminho] - Especifica a unidade e o diretório do qual se quer ver a lista de arquivos.

[nome de arquivo] - Especifica um determinado arquivo ou um grupo de arquivos dos quais se deseja uma lista.

Opções :

/o:ordem de classificação - Controla a ordem em que o comando dir classifica e exibe os nomes de arquivos e de diretórios. Se for omitida esta opção, o comando dir exibirá os nomes na ordem em que os mesmos aparecem no diretório. Se você utilizar esta opção sem especificar ordem de classificação, dir exibirá os nomes dos diretórios, classificados em ordem alfabética e, em seguida, exibirá os nomes de arquivos em ordem alfabética. O dois pontos (:) é opcional. A lista abaixo descreve cada um dos valores que podem ser usados para ordem de classificação. Utilize qualquer combinação dos valores e não os separe com espaços.

n - Em ordem alfabética por nome.

-n - Em ordem alfabética inversa por nome (Z até A).
- e Em ordem alfabética por extensão.
- -e Em ordem alfabética inversa por extensão (Z até A).
- d Por data e hora, mais antigas primeiro.
- -d Por data e hora, mais recentes primeiro.
- s Por tamanho, menores primeiro.
- -s Por tamanho, maiores primeiro.
- g Com os diretórios agrupados antes dos arquivos.
- -g Com os diretórios agrupados após os arquivos.

**Exemplo 1 :**

 $-Dir * doc /o:n$ 

Este comando exibe todos os arquivos com extensão doc, em ordem alfabética.

**Exemplo 2**

- Dir a\*.\* /o:e

Este comando exibe todos os arquivos que comecem com a e tenham qualquer extensão, em ordem alfabética por extensão.

**Exemplo 3**

- Dir \*.\* /o:s

Este comando exibe todos os arquivos com qualquer extensão, em ordem de tamanho (os menores primeiro).

**Exemplo 4**

- Dir /o:-g

Este comando exibe uma listagem de todos os arquivos, agrupando os diretórios depois dos arquivos.

**DOSKEY**

Inicia o programa Doskey, que armazena os comandos do MS-DOS digitados e edita linhas de comando. O Doskey é um programa do tipo TSR (Terminate and stay resident), ou seja, termina e permanece residente.

Sintaxe :

Doskey

Opções :

/history - Exibe uma lista contendo todos os comandos armazenados na memória.

Observações :

Recuperando um comando - Para recuperar um comando, pode-se usar qualquer uma das teclas abaixo após carregar o doskey na memória :

- SETA ACIMA Recupera o comando do MS-DOS utilizado antes daquele que está sendo exibido.
- SETA ABAIXO Recupera o comando do MS-DOS utilizado após aquele que está sendo exibido.
- PAGE UP (PG UP) Recupera o primeiro comando do MS-DOS armazenado pelo doskey.
- PAGE DOWN (PG DN) Recupera o último comando do MS-DOS armazenado pelo doskey.

Editando a linha de comando - Com o programa doskey, pode-se editar a linha de comando atual. A lista abaixo descreve as teclas de edição do doskey e suas funções:

- SETA À ESQUERDA Move o cursor um caractere para trás.
- SETA À DIREITA Move o cursor um caractere para frente.
- CRTL + SETA  $\hat{A}$  ESQUERDA Move o cursor uma palavra para trás.
- CRTL + SETA  $\hat{A}$  DIREITA Move o cursor uma palavra para frente.
- HOME Move o cursor para o início da linha.
- END Move o cursor para o fim da linha.
- ESC Limpa o comando da tela.

• F1 - Copia um caractere do buffer para a linha de comando do MS-DOS. O buffer é uma área da memória que retém o último comando digitado.

• F2 x - O doskey inclui o último comando digitado até a ocorrência do caractere x, não o incluindo.

• F3 - Insere a última linha de comando executada.

• F4 x - Exclui caracteres, começando pelo primeiro caractere do último comando até o caractere x, não o incluindo. Para executá-lo, posicione o cursor no 1º caractere, digite F4 e o caractere até o qual o comando será apagado.

• F5 - Copia o comando atual para o buffer e limpa a linha de comando. Basta digitar o comando e teclar F5. Caso queira inseri-lo novamente, pressione F3.

• F6 - Coloca um caracter de fim de arquivo (CTRL + Z) na posição atual do cursor.

• F7 - Exibe todos os comandos armazenados na memória, com seus números associados. O doskey atribui estes números sequencialmente, começando por 1 para o primeiro (mais antigo) comando armazenado na memória.

• ALT + F7 - Exclui todos os comandos armazenados na memória.

• F8 - Pesquisa na memória em busca de um comando que você quer que o doskey exiba. Para usar esta tecla de edição, digite o primeiro caractere ou os primeiros caracteres do comando que você deseja que o doskey procure e, em seguida, pressione F8. O doskey exibirá o comando mais recente que começa com o texto digitado. Pressione F8 repetidamente para percorrer todos os comandos que começam com os caracteres especificados.

• F9 - Solicita o número do comando e exibe o comando associado ao número especificado. Para exibir todos os números e seus comandos associados, pressione F7.

# **FOLHA DE AVALIAÇÃO - UNIDADE 8**

Responda as questões abaixo e confira com as respostas fornecidas no fim desta folha. Não é necessário enviar esta folha pois o objetivo é promover sua auto-avaliação.

1) Qual a função do comando Mirror ?

a) Grava informações sobre um ou mais discos, para que o mesmo possa ser restaurado após uma formatação ou ter seus arquivos deletados recuperados.

- b) Recupera arquivos excluídos.
- c) Lista arquivos excluídos.

2) Qual o comando a ser digitado para acionar o comando Mirror no drive A: ?

- a) Mirror /tc.
- b) Mirror /ta.
- c) Mirror /partn.

3) Qual a função do comando undelete ?

- a) Lista diretórios.
- b) Recupera discos formatados.
- c) Recupera arquivos excluídos.

4) Qual a opção do comando undelete que somente lista arquivos deletados, sem recuperá-lo ?

- a) Undelete /list.
- b) Undelete /all.
- c) Undelete /dt.

5) O que faz o comando undelete /dos ?

- a) Recupera arquivos excluídos, sem pedir confirmação.
- b) Recupera arquivos excluídos pelo MS-DOS.
- c) Exibe as opções do comando undelete.

#### 6) Qual a função do comando unformat ?

- a) Restaura arquivos excluídos.
- b) Recupera unidades de disco em rede de microcomputadores.
- c) Restaura um disco que foi formatado pelo comando format.

7) Qual a opção do comando unformat que desformata um disco sem utilizar o arquivo de mirror ?

- a) Unformat /p.
- b) Unformat /u.
- c) Unformat /1.

8) Qual opção do comando unformat que mostra como o unformat recriaria as informações do disco sem desformatá-lo realmente ?

- a) Unformat /partn.
- b) Unformat /test.
- c) Unformat /p.

9) Qual será o resultado se eu digitar o comando "Format /?" ?

- a) Será exibido os arquivos apagados pelo comando Format.
- b) Será exibido uma ajuda sobre o comando Format.
- c) Será exibido o último disco formatado.
- 10) O comando citado na questão anterior é similar a que comando ?
	- a) Help.
	- b) Help format.
	- c) Format help.
- 11) O que faz o comando "Dir/o:n" ?
	- a) Exibe os arquivos em ordem inversa de nome.
	- b) Exibe os arquivos em ordem alfabética por extensão.
	- c) Exibe os arquivos em ordem alfabética por nome.

12) Se eu quisesse listar todos os arquivos com extensão XLS de um diretório, por ordem de data e hora (as mais antigas primeiro), qual o comando a ser digitado ?

- a) Dir \*.xls /o:d
- b) Dir  $*$ .xls /o:g.
- c) Dir \*.xls /o:-s

13) O que faz o comando Doskey ?

- a) Armazena os últimos comandos digitados.
- b) Executa o último comando digitado.
- c) Exibe a ajuda de um comando.

14) Utilizando o Doskey, qual a tecla que recupera o primeiro comando armazenado?

- a) Page Down.
- b) Page Up.
- c) Seta Acima.

15) Qual a tecla que exibe todos os comandos armazenados na memória, com seus números associados ?

a) F5. b) F7. c) ESC.

**Respostas** 1A/2B/3C/4A/5B/6C/7B/8B/9B/10B/11C/12A/13A/14B/15B.

# **UNIDADE 9-MS-DOS VERSÃO 6.0 - RELEASES 6.0, 6.2 E 6.22**

Comando DOUBLESPACE Comando MSAV Comando MOVE Comando DEFRAG Comando DELTREE Comando EXPAND Comando FASTHELP Comando MSD Comando MSBACKUP Comando SCANDISK Comando DRIVESPACE Outras diferenças

#### **DBLSPACE (DOUBLE-SPACE)**

Esta versão apresenta o Double-Space, um programa que duplica a capacidade de armazenamento do disco rígido, não apresentando nenhuma mudança para o usuário. O Double-Space não é instalado automaticamente com a instalação do MS-DOS Versão 6.0. Para instalá-lo, digite:

#### DBLSPACE

na linha de comando do DOS, e o double-space será instalado automaticamente.

**MSAV**

Verifica a existência de vírus conhecidos em seu computador. O MSAV verifica se o seu computador está infectado e faz a eliminação do vírus.

#### Sintaxe :

MSAV [unidade:][caminho]arquivo [/S | /C] [/R] [/N] [/P] [/F] [/VIDEO]

unidade: - indica em qual drive será passado o antivírus.

[caminho] arquivo - indica o diretório e o arquivo no qual será passado o antivírus.

- /S Identifica a presença de vírus em discos e arquivos.
- /C Identifica e remove os vírus encontrados.
- /R Cria um arquivo de relatório [MSAV.RPT] no diretório principal.
- /N Exibe o conteúdo de MSAV.TXT, se o mesmo estiver presente.
- /P Exibe interface da linha de comando.
- /F Suprime os nomes dos arquivos examinados. Válido somente com /N ou /P.

/VIDEO - Exibe uma lista de opções que controlam a exibição do MSAV.

Exemplos :

Msav a: /s Identifica se há vírus no drive a:.

Msav b: /c Identifica, e se houver, remove os vírus do drive b:

## **MOVE**

Move os arquivos de uma origem para um diretório destino, removendo-os do diretório de origem. É equivalente aos comandos COPY e DEL juntos. Este comando também serve para renomear diretórios, bastando para isso indicar o nome atual e o desejado.

Sintaxe :

- Para mover arquivos :

MOVE drive: [caminho[arquivos]] [drive:[destino]],

onde o 1º é o drive e o caminho de origem e o 2º é o drive e o local para onde o arquivo será movido.

- Para renomear diretórios :

MOVE [nome antigo] [nome novo],

onde nome antigo é o diretório a ser renomeado e nome novo é o novo nome a ser dado ao diretório.

Exemplos :

- MOVE c:\teste.doc c:\dados

Neste exemplo o arquivo teste.doc será movido do diretório raiz do drive c: para o diretório dados, também no drive c:.

- MOVE c:\teste1.doc, teste2.doc c:\dados

Neste exemplo os arquivos teste1.doc e teste2.doc serão movidos do diretório raiz do drive c:, para o diretório dados, também no drive c:. Para mover mais de um arquivo, basta separá-los por vírgula.

- MOVE c:\teste1.doc a:\prova.doc

Neste exemplo o arquivo teste1.doc do drive c: será movido para o drive a:, porém será movido com o nome de prova.doc.

- MOVE c:\dados c:\provas

Neste exemplo o diretório Dados do drive c: será renomeado para Provas.

- MOVE a:\trabalho a:\cartas

Neste exemplo o diretório Trabalho do drive a: será renomeado para Cartas.

# **DEFRAG**

Programa que reorganiza o disco para otimização do desempenho do disco rígido ou flexível. O DOS pode ou não gravar arquivos sequencialmente, e conforme ocorrem as gravações ou as deleções de arquivos, o disco fica desfragmentado, ou seja, pequenas áreas vazias vão surgindo, áreas que não permitem a gravação total de um arquivo. Com este processo, o acesso ao disco torna-se mais lento, pois a cabeça de leitura e gravação fará muito mais movimentos na localização do arquivo.O DEFRAG copia os arquivos para setores sequenciais e organiza os arquivos por ordem de tamanho. O tempo levado pelo DEFRAG para organizar o disco, dependerá do seu tamanho e de como o disco se encontra (se está muito fragmentado). O processo poderá ser interrompido a qualquer hora, bastando para isso pressionar a tecla ESC.

Sintaxe :

DEFRAG [unidade:] [/F] [/Sordem] [/B] [/SKIPHIGH] [/LCD | /BW | /G0] DEFRAG [unidade:] [/U] [/B] [/SKIPHIGH] [/LCD | /BW | /G0]

Opções :

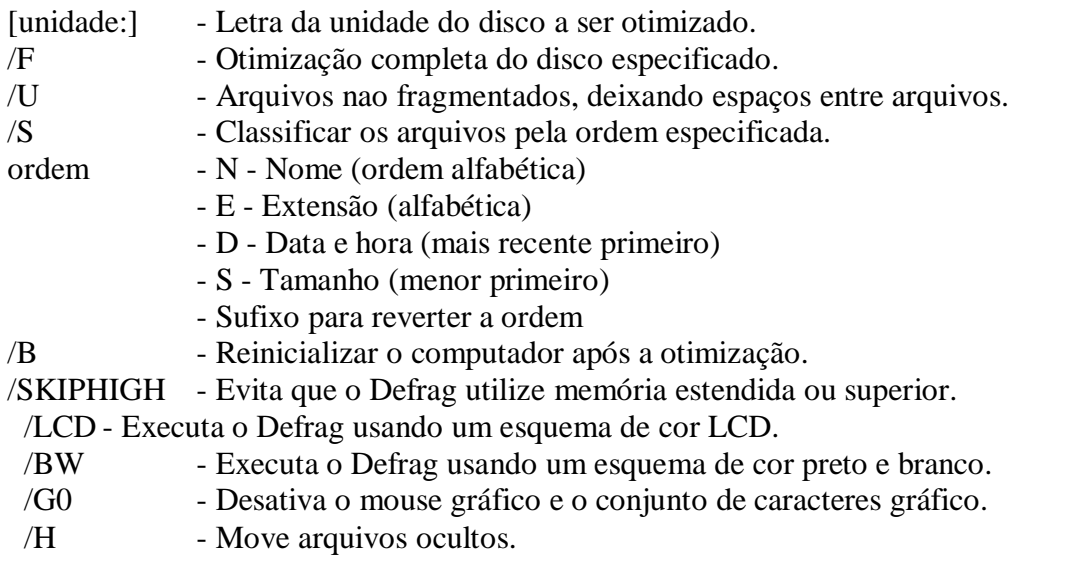

Exemplos :

## DEFRAG

Se o comando DEFRAG for especificado sem letra de drive, ele exibirá uma caixa de diálogo, pedindo para que um drive seja selecionado.

DEFRAG C: /F /B

Neste exemplo, o drive C: será desfragmentado totalmente e após o término do DEFRAG o computador será reinicializado.

DEFRAG C: /F /SN

Neste exemplo, o drive C: será desfragmentado totalmente e os arquivos serão ordenados por ordem alfabética de nome.

DEFRAG A: /U /S

Neste exemplo, será desfragmentado somente os arquivos do drive A:, e serão ordenados em ordem de tamanho.

**DELTREE**

Remove um diretório e todos os seus subdiretórios, inclusive os arquivos de cada um deles. Este comando equivale a utilização dos comandos Del (para apagar os arquivos) e RD (para remover um diretório).

Sintaxe :

DELTREE /Y [drive:[caminho]]

/Y - Elimina a confirmação da remoção do subdiretório.

[drive:[caminho]] - especifica o diretório a ser apagado.

Exemplos :

Suponhamos a seguinte estrutura de diretórios no drive A:

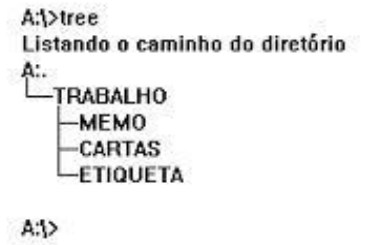

Agora vamos deletar o diretório trabalho :

**A:\>deltree trabalho Delete directory "trabalho" and all its subdirectories ? [yn] y Deleting trabalho...**

Com este procedimento, foram deletados o diretório trabalho e os subdiretórios memo, cartas e etiqueta, juntamente com todos os seus arquivos.

#### DELTREE trabalho /Y

Este comando apagaria o diretório trabalho do drive A:, juntamente com os seus subdiretórios memo, cartas e etiqueta, porém a pergunta feita no exemplo anterior não seria feita.

**EXPAND**

Descompacta um arquivo de um disco de instalação ou atualização da versão do MS-DOS versão 6.0. Caso ele seja digitado sem parâmetros, ele perguntará qual arquivo você deseja descompactar.

Sintaxe :

EXPAND [drive:] [caminho\arquivo]

[drive:] - drive onde se encontra o arquivo a ser descompactado. [caminho\arquivo] - diretório e nome do arquivo a ser descompactado.

**Exemplo 1 :**

C:\>expand Utilitário de expansão de arquivo da Microsoft (R) versão 2.00 Copyright (C) Microsoft Corp 1990-1992. Todos os direitos reservados.

Informe a localização e o nome do arquivo compactado a ser expandido. (Exemplo: A:\HIMEM.SY\_)

Arquivo compactado:

No exemplo anterior foi digitado o comando expand, sem nenhum parâmetro e ele solicitou o nome do arquivo a ser descompactado.

**Exemplo 2**

- EXPAND a:\himem.sy\_

Neste exemplo o arquivo himem.sys, que se encontra no drive a:, seria descompactado.

#### **FASTHELP**

Exibe uma listagem no vídeo com todos os comandos do MS-DOS versão 6.0, e ao lado de cada um, um resumo sobre a sua função. Ao preencher a tela, a listagem pára até que seja pressionada qualquer tela para continuar. O FASTHELP também permite que seja exibida a ajuda sobre um determinado comando.

Sintaxe :

FASTHELP [comando]

[comando] - nome do comando sobre o qual se deseja obter alguma ajuda.

Exemplos :

#### c:\>FASTHELP

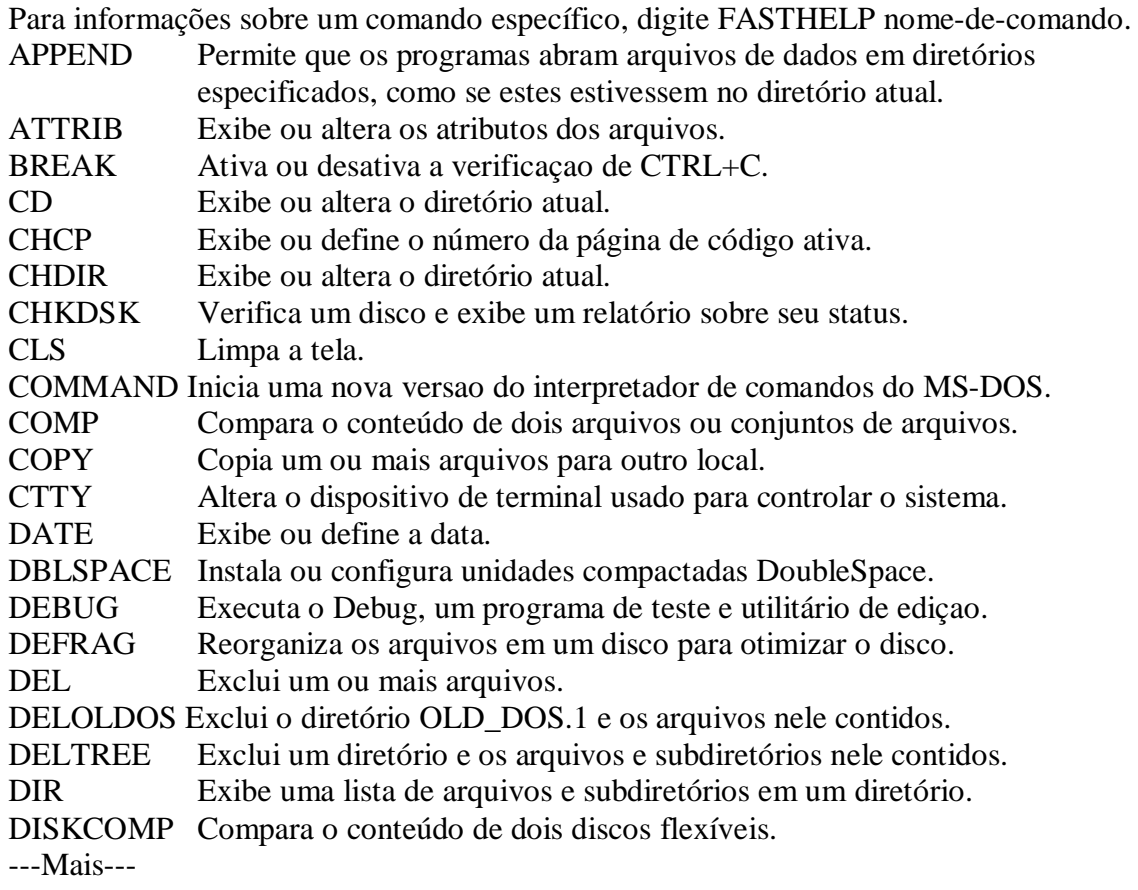

Neste exemplo foi digitado FASTHELP sem nenhum comando, e foi exibida uma listagem com os comandos do MS-DOS, a qual parou quando a tela foi toda preenchida.

C:\>fasthelp format Formata um disco para ser usado com o MS-DOS.

FORMAT unidade: [/V[:nome]] [/Q] [/U] [/F:tamanho] [/B | /S] FORMAT unidade: [/V[:nome]] [/Q] [/U] [/T:trilhas /N:setores] [/B | /S] FORMAT unidade: [/V[:nome]] [/Q] [/U] [/1] [/4] [/B | /S] FORMAT unidade: [/Q] [/U] [/1] [/4] [/8] [/B | /S]

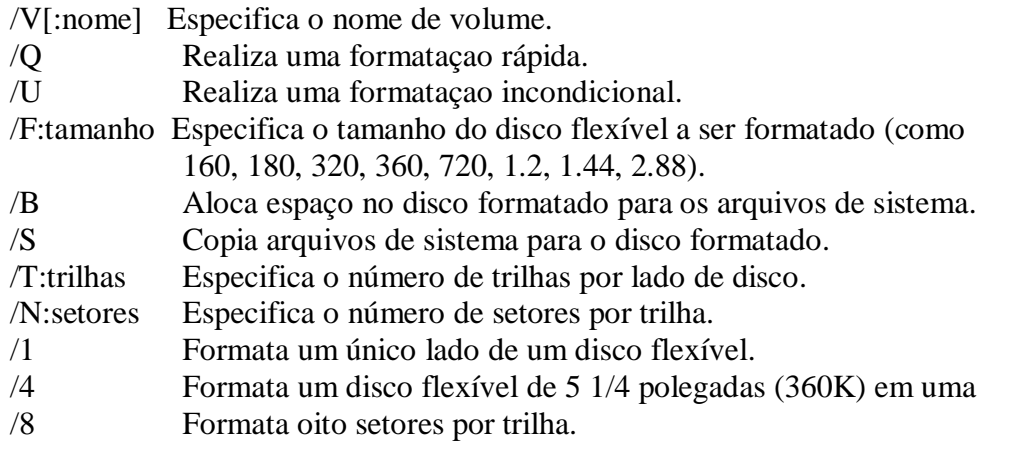

 $C:\rangle$ 

Neste exemplo foi digitado o comando FASTHELP seguido de format, e foi exibido sua função e as suas opções.

**MSD**

Executa um programa de diagnóstico, com várias informações sobre o hardware da sua máquina. Estas informações são sobre : o processador, a memória, o vídeo, a versão do Dos, o mouse, os adaptadores, as portas seriais e paralelas, interrupções, programas residentes e controladores de dispositivo.

Sintaxe :

MSD  $[$ /B $]$  $[$ /I $]$  $[$ /F arq $]$  $[$ /P arq $]$  $[$ /S arq $]$ 

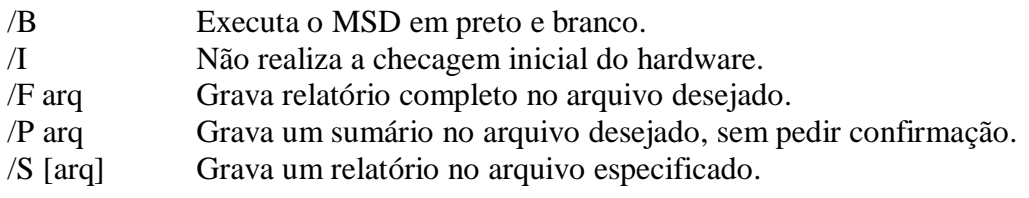

**Exemplo 1 :**

## MSD

Abra o programa MSD já mostrando um resumo das características da máquina.

**Exemplo 2**

MSD resumo /S

Grava um relatório no arquivo resumo como resultado das características da máquina.

**MSBACKUP**

Copia ou restaura um ou mais arquivos. Ele pode fazer o backup de todo o disco rígido ou de parte dos arquivos e diretórios. Ao ser acionado ele faz uma configuração do seu hardware. Após a verificação, o backup apresenta cinco opções :

- Backup para fazer cópias de arquivos.
- Compare para fazer a comparação entre os arquivos copiados e os armazenados no disco rígido.
- Restore para restaurar os arquivos copiados pelo backup.
- Configure para configurar os drives, quantos são e quais os tipos.
- Finalizar Sai do programa MSBACKUP.

Sintaxe :

## MSBACKUP [arq\_config] [/BW | /LCD | /MDA]

arq\_config Especifica o arquivo que define os arquivos a serem copiados e o tipo de cópia de segurança.

/BW Inicia o MSBACKUP usando um esquema de cores preto e branco. /LCD Inicia o MSBACKUP usando um modo de vídeo compatível com vídeos LCD.

/MDA Inicia o MSBACKUP usando um adaptador de vídeo monocromático.

Observação: Os arquivos do programa MSBACKUP devem estar no disco rígido.Você não pode iniciar o MSBACKUP de um disco flexível. Na primeira execução do comando MSBACKUP, ele verificará a configuração do seu hardware e depois entrará na tela principal. Já das próximas vezes, ele armazena a configuração e entrará direto na tela principal.

**Exemplo 1 :**

## MSBACKUP

Vai exibir uma tela de configuração do hardware e depois o menu principal (com as cinco opções citadas anteriormente).

**Exemplo 2**

#### MSBACKUP /BW

Executa o programa backup no modo Vga Monocromático.

**Exemplo 3**

#### MSBACKUP /MDA

Inicia o backup caso o seu vídeo seja monocromático.

**SCANDISK**

Este comando verifica e corrige problemas encontrados em discos e arquivos. São exemplos que podem ser resolvidos por ele : problemas com a FAT, clusters perdidos, testes para identificar clusters danificados e erros no setor de boot.

Sintaxe:

# SCANDISK [unidade:] [/ALL] [/CHECKONLY | /AUTOFIX] [/NOSAVE]] [/SURFACE] [/MONO] [/NOSUMMARY]

Opções :

[unidade:] - unidade onde se deseja passar o scandisk.

/checkonly - faz somente a análise do drive, sem consertá-lo.

/autofix - corrige os danos sem avisar.

/nosave - usado com o parâmetro /autofix exclui os clusters perdidos, sem salvá-los como arquivos.

/surface - Executa os testes de superfície após os outros procedimentos.

/mono - Configura o Scandisk para ser utilizado com um vídeo monocromático. /nosummary - usado com o parâmetro /checkonly ou /autofix, evita que o scandisk pare

em telas de resumo.

Exemplos :

#### Microsoft ScanDisk

O ScanDisk está pesquisando agora as seguintes áreas da(e) unidade C:

Descritor do meio mag'nético Tabelas de alocação de arquivos Estrutura de diretórios Sistema de arquivos Exame de superfície

<Interromper> <Informações> <Sair>

Scandisk c: /checkonly (veja exemplo acima)

Examina o estado do drive c:, sem corrigi-lo.

Scandisk c: /autofix /nosave /nosummary

Examina o drive c:, reparando os setores ruins, sem pedir confirmação. Além disso, elimina blocos perdidos sem gravá-los no disco, evitando que o scandisk pare em telas de resumo.

Observação : Se for digitado scandisk na linha de comando, o scandisk realizará um teste pesquisando as seguintes áreas da unidade corrente :

- Descritor do meio magnético
- Tabelas de alocação de arquivos
- Estrutura de diretórios
- Sistema de arquivos
- Exame de superfície

Depois será feita uma pergunta: Se o scandisk pode iniciar o teste de superfície de disco.

# **DRIVESPACE**

Nas versões 6.0 e 6.2 existiam o comando DoubleSpace que fazia a compactação do disco. A versão 6.22 inclui o comando DriveSpace. São comando parecidos, porém o DriveSpace armazena informações compactadas em formato diferente. Você também pode continuar a usar o DoubleSpace, mesmo estando na versão 6.22.

O DriveSpace inclui vários novos recursos de segurança e praticidade inexistentes no Doublespace.

Com o comando DriveSpace é possivel aumentar de 50 a 100% a mais o seu espaço em disco.

Sintaxe:

drvspace

Instalando o DriveSpace

Quando você digitar o comando DriveSpace pela primeira o programa de configuração do mesmo será executado. Este comando compactará os dados da unidade selecionada.

Importante: Faça cópias reserva (backup) de tudo o que será compactado.

Durante a instalação você pode decidir entre instalação rápida ou personalizada.

Rápida - Compacta dados existentes na unidade C e o DriveSpace define as configurações para você.

Personalizada - Permite utilizar uma outra unidade de disco rígido que não seja a C, ou usar espaço vazio em uma unidade qualquer já existente para criar outra unidade compactada.

1 - Certifique-se que todos os programas foram finalizados. Inclusive o Windows.

2 - Digite drvspace na linha de comando do DOS.

3 - Aparecerá a tela de Boas-Vindas. Pressione ENTER. Logo após aparecerá uma tela onde você terá que definir entre os dois tipos de instalação: Rápida ou Personalizada.

4 - Para sair do DriveSpace no final da compactação, pressione ENTER.

**OUTRAS DIFERENÇAS:**

A) Os comandos MOVE, COPY e DEL, pedem confirmação antes de copiar um arquivo por cima do outro que possua o mesmo nome.

Obs: Isto não funcionará, se o arquivo for um arquivo de lote.

Exemplo de arquivo de lote:

## AUTOEXEC.BAT

B) O comando DISKCOPY, utiliza o disco rígido como área de memória temporária. Com isso a cópia entre discos se torna mais rápida e mais fácil.

C) A saída dos comandos DIR, MEM, CHKDSK E FORMAT, agora é mais fácil de ser lida uma vez que foram incluídos separadores de milhares.

Exemplo:

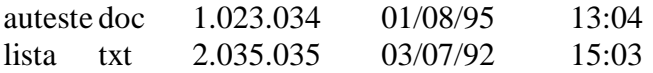

# **FOLHA DE AVALIAÇÃO - UNIDADE 9**

Responda as questões abaixo e confira com as respostas fornecidas no fim desta folha. Não é necessário enviar esta folha pois o objetivo é promover sua auto-avaliação.

1) O que faz o double-space ?

a) Duplica a capacidade de armazenamento do disco rígido.

b) Aumenta a velocidade de acesso ao disco rígido.

c) Duplica a memória RAM.

2) Qual das afirmativas abaixo está errada ?

a) O programa MSAV verifica a existência de vírus no seu micro.

b) A opção /C identifica e remove os vírus encontrados.

c) A opção /S remove os vírus encontrados.

3) Qual a opção que eu devo utilizar para exibir as opções que controlam a exibição do MSAV ?

a) MSAV a:  $/C$ .

b) MSAV a: /N.

c) MSAV a: /vídeo.

4) Qual das afirmativas abaixo é incorreta sobre o comando move ?

a) É equivalente aos comandos copy e del juntos.

b) Renomeia diretórios.

c) Faz cópia de arquivos e diretórios.

5) Se eu quiser renomear o diretório trabalho no drive a: para jobs, qual o comando que eu deveria utilizar ?

a) MOVE a:\jobs a:\trabalho.

b) MOVE a:\trabalho a:\jobs.

c) REN a:\trabalho a:\jobs.

6) No comando "move c:\desenho.bmp a:\figura.bmp" o que está sendo realizado ?

a) Estamos renomeando o arquivo desenho.bmp para figura.bmp.

b) Estamos movendo o arquivo desenho.bmp para o drive a:, com o nome de figura.bmp.

c) Estamos copiando o arquivo desenho.bmp para o drive a:, com o nome de figura.bmp.

7) Diga qual a afirmação errada sobre o defrag :

a) O tempo levado pelo defrag dependerá do tamanho do disco e se ele está muito fragmentado.

b) O processo do defrag não pode ser interrompido.

c) Programa que otimiza o desempenho do disco rígido.

8) Qual opção do defrag que organiza os arquivos por ordem de nome ?

a) DEFRAG /B

b) DEFRAG /U

c) DEFRAG /SN

Instituto Denver - Caixa Postal 37.791 Cep 22.642-970 Rio de Janeiro RJ Home page: [www.institutodenver.com.br](http://www.institutodenver.com.br-E-mail:) - E-mail: idenver@institutodenver.com.br CursodeMs-DOS -Volume2-PG.125

- 9) O que faz a opção /F do comando defrag ?
	- a) Otimização completa do disco especificado.
	- b) Executa o defrag usando um esquema de cor LCD.
	- c) Classifica os arquivos por ordem de tamanho.
- 10) Para que serve o comando deltree ?
	- a) Deletar arquivos.
	- b) Remover um diretório e todos os seus subdiretórios.
	- c) Renomeia diretórios.
- 11) O que faz o parâmetro /Y do deltree ?
	- a) Elimina a confirmação de deleção do arquivo.
	- b) Pede a confirmação para deleção do arquivo.
	- c) Diz yes(sim) para a cópia do arquivo.
- 12) Qual o comando que descompacta um arquivo do disco de instalação do MS-DOS ?
	- a) Deltree.
	- b) Expand.
	- c) MSD.
- 13) O que faz o comando fasthelp ?
	- a) Exibe uma listagem dos comandos.
	- b) Imprime a ajuda do MS-DOS.

c) Exibe uma listagem com os comandos e um resumo sobre a função dos mesmos.

- 14) Qual a afirmativa incorreta do programa MSD ?
	- a) Executa um programa de diagnóstico com informações sobre o hardware.
	- b) A opção /B o executa em preto e branco.
	- c) Apresenta informações sobre o processador, memória, vídeo, etc.
- 15) Quais as opções do menu principal do MS-BACKUP ?
	- a) Backup e restore.
	- b) Backup, compare, restore, configurar e finalizar.
	- c) Backup, restore, compare.
- 16) Qual a afirmativa correta sobre o comando MSBACKUP ?
	- a) O MSBACKUP só faz cópia de arquivos, mas não os restaura.
	- b) O MSBACKUP não pode fazer uma cópia de todo o disco rígido.
	- c) Ao ser acionado ele faz uma configuração do seu hardware.

17) Com qual opção do comando backup eu o inicio usando o esquema de cores preto e branco ?

- a) /BW.
- b) /LCD.
- c) /MDA.
- 18) Qual a opção incorreta sobre o comando scandisk ?
	- a) Identifica problemas com a FAT.
	- b) Não identifica erros com o setor de boot.

c) Corrige clusters perdidos.

19) Qual das três opções é correta sobre o scandisk ?

a) A opção /mono configura o scandisk para vídeos coloridos.

b) A opção /surface evita os testes de superfície.

c) A opção /nosummary usada com /checkonly ou /autofix evita que o scandisk pare em telas de resumo.

20) Se eu passar um "scandisk c: /autofix / nosave" o que ocorrerá com o meu disco rígido ?

- a) Os erros serão corrigidos sem aviso e os clusters perdidos serão excluídos.
- b) Os erros serão corrigidos sem aviso e sem parar em telas de resumo.
- c) Os erros serão corrigidos e não serão gravados no disco.

21) Se eu quiser fazer uma análise do meu disco rígido, sem consertá-lo, qual opção eu usaria ?

- a) Scandisk a: /checkonly.
- b) Scandisk c: /surface.
- c) Scandisk c: /checkonly.

22) A versão 6.22 inclui um novo comando. Qual dos relacionados abaixo:

- a) DriveSpace
- b) Scandisk
- c) DoubleSpace
- 23) O que faz o comando DriveSpace?
	- a) Compacta comandos do MS-DOS.
	- b) Compacta dados do disco selecionado.
	- c) Duplica o número de arquivos no disco.
- 24) A partir da versão 6.22 é pedida confirmação ao executarmos quais arquivos?
	- a) Del, Dir e Move.
	- b) Move, Copy e Dir.
	- c) Move, Copy e Del.
- 25) O que aconteceu com o comando Diskcopy na versão 6.22?
	- a) Tornou-se mais rápido.
	- b) Tornou-se mas lento, porque utiliza uma área de memória temporária.
	- c) Nada mudou.

**Respostas:**

1A/2C/3C/4C/5B/6B/7B/8C/9A/10B/11A/12B/13C/14B/15B/16C/17A/18B/19C/20A/2 1A./22A/23B/24C/25A.

# **CURSOS**

# **MONTE SEU NEGÓCIO:**

- SILK-SCREEN (SERIGRAFIA)
- COMO MONTAR SUA AGÊNCIA DE TELEMENSAGENS
- RECARGA DE CARTUCHOS
- FOTOGRAFIA PROFISSIONAL
- ESTÚDIO FOTOGRÁFICO
- REPRESENTANTE COMERCIAL EM APOSTILAS OU DVD
- PRODUÇÃO E ORGANIZAÇÃO DE EVENTOS
- **BIJUTERIAS**

# **ADMINISTRATIVO**

- TÉCNICAS DE SECRETARIADO
- AUXILIAR DE ESCRITÓRIO
- OPERADOR DE TELEMARKETING
- RECEPCIONISTA-TELEFONISTA
- AUXILIAR DE CONTABILIDADE
- ESCRITA FISCAL

# **INFORMÁTICA:**

- PROGRAMADOR CLIPPER
- LÓGICA DE PROGRAMAÇÃO
- DIGITAÇÃO
- BÁSICO DE INFORMÁTICA
- EXCEL 2000

# **COMERCIAL / VENDAS**

• TÉCNICAS DE VENDAS

# **LOGÍSTICA**

- ALMOXARIFE
- COMPRADOR

**ÁREA TÉCNICA** ELETRICIDADE BÁSICA